software integration

# hp ultrium drives technical reference manual generation 2 SCSI and FC drives volume 2: software integration guide

*Part Number:* C7379–90900 Volume 2 Edition 2, February 2003

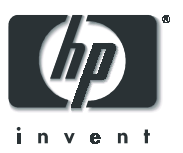

#### **Notice**

The information contained in this document is subject to change without notice.

Hewlett-Packard makes no warranty of any kind with regard to this material, including, but not limited to, the implied warranties of merchantability and fitness for a particular purpose. Hewlett-Packard shall not be liable for errors contained herein or direct, indirect, special, incidental or consequential damages in connection with the furnishing, performance, or use of this document.

This document contains proprietary information which is protected by copyright. All rights reserved. No part of this document may be photocopied, reproduced or translated to another language without the prior written consent of Hewlett-Packard.

© Copyright 2003 by Hewlett-Packard Limited

#### Revision History

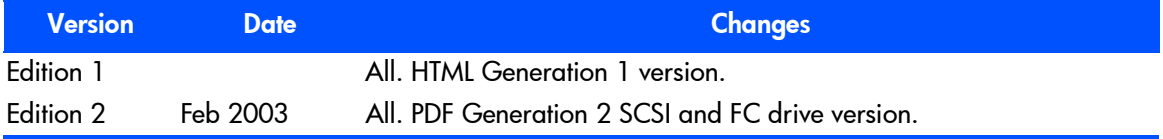

This document is frequently revised and updated. To find out if there is a later version, please ask your HP OEM Representative.

## <span id="page-2-0"></span>**The Purpose of this Manual**

This is one of five volumes that document HP Ultrium drives. This volume provides background information for driver and application developers. The following products are covered. Capacities are when the drive is using data compression with a compression ratio of 2:1, where applicable:

- HP Ultrium Generation 2 Full-Height SCSI Internal Drive
- HP Ultrium Generation 2 Full-Height FC Internal Drive
- **Note** Throughout this manual frequent reference is made to SCSI commands. For more information on SCSI commands for HP Ultrium drives see volume 3, The SCSI Interface, of the HP Ultrium Technical Reference Manual set. Ordering details are given below.

## <span id="page-2-1"></span>**Related Documents**

The following documents provide additional information:

#### <span id="page-2-2"></span>Documents Specific to HP Ultrium Drives

- **Hardware Integration Guide**, volume 1 of the HP Ultrium Technical Reference Manual
- **The SCSI Interface**, volume 3 of the HP Ultrium Technical Reference Manual
- **E** Specifications, volume 4 of the HP Ultrium Technical Reference Manual
- HP Ultrium Configuration Guide, volume 5 of the HP Ultrium Technical Reference Manual
- **Background to Ultrium Drives**, volume 6 of the HP Ultrium Technical Reference Manual

Please contact your HP supplier for copies.

- The features and benefits of HP Ultrium drives are discussed in the HP Ultrium Technology White Paper.
- For a general backgrounder on LTO technology and licensing, go to **http://www.lto-technology.com**.

## <span id="page-3-0"></span>Documentation Map

The following will help you locate information in the 6-volume Technical Reference Manual:

#### Drives—general

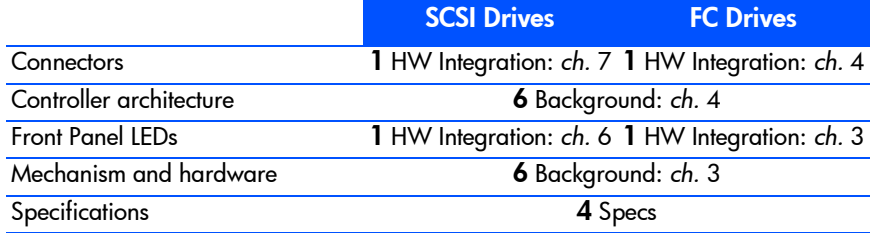

#### Installation and Configuration

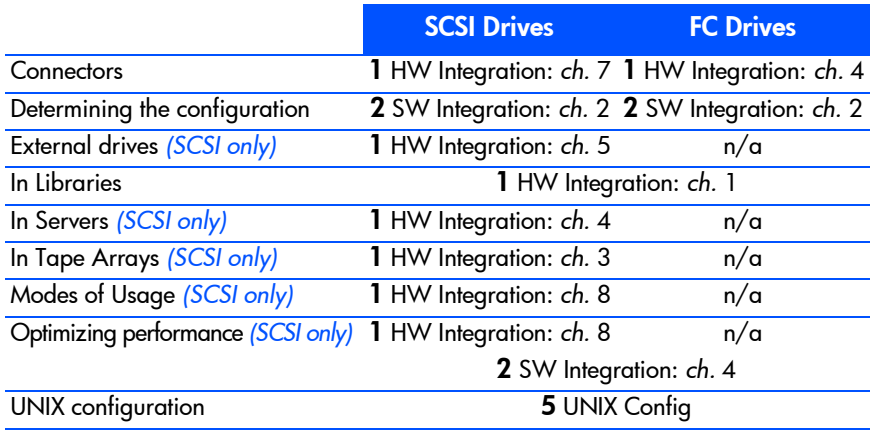

## **Operation**

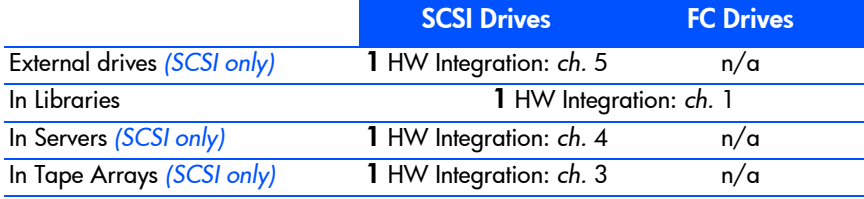

## **Cartridges**

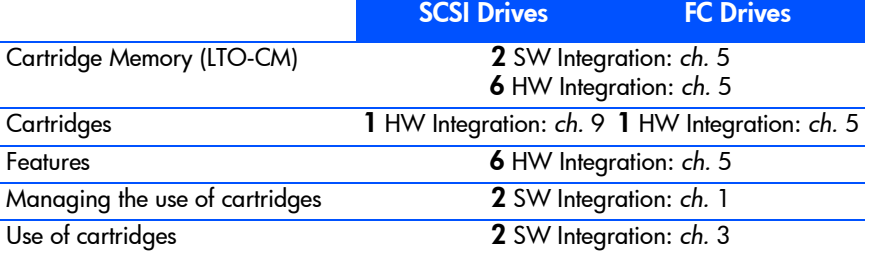

## Interface

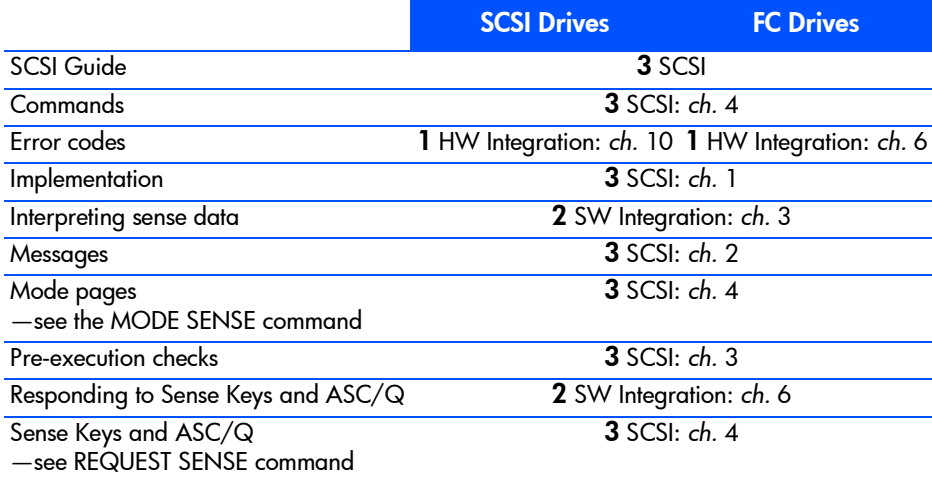

## Maintenance and Troubleshooting

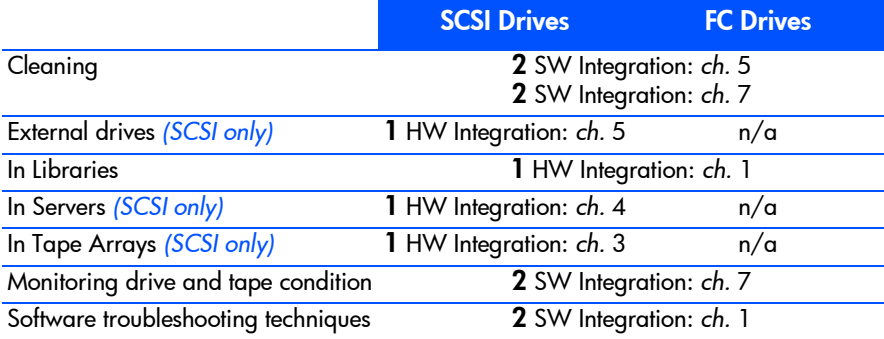

## Dealing with Errors

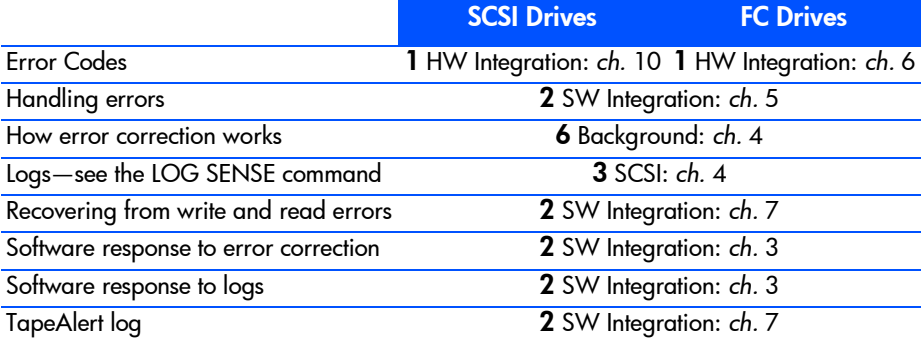

## Ultrium Features

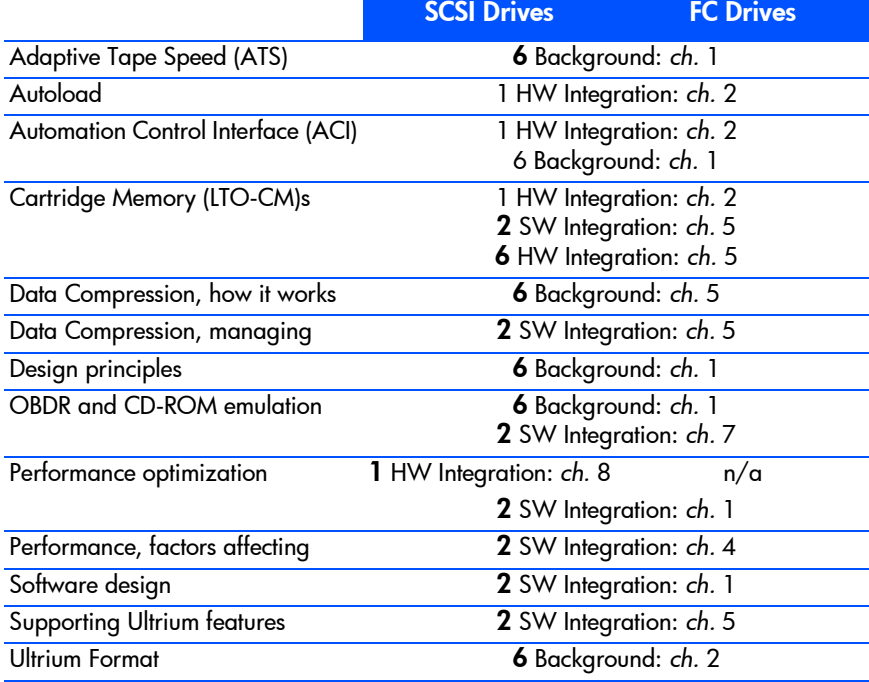

## <span id="page-6-0"></span>General Documents and Standardization

- Small Computer System Interface (SCSI-1), ANSI X3.131-1986. This is the ANSI authorized standard for SCSI implementation, available through ANSI
	- Enhanced Small Computer System Interface (SCSI-2), ANSI X3T9.2-1993 Rev. 10L, available through ANSI

Copies of General Documents can be obtained from:

- *ANSI* 11 West 42nd Street New York, NY 10036-8002 USA
	- *ISO* CP 56 CH-1211 Geneva 20 **Switzerland**
- *ECMA* 114 Rue du Rhône CH-1204 Geneva **Switzerland**

*Global Engineering Documents* 2805 McGaw Irvine, CA 92714 USA

*Tel:* +41 22 849 6000 *Web URL:* **http://www.ecma.ch**

*Tel:* 800 854 7179 or 714 261 1455

## **contents**

[The Purpose of this Manual](#page-2-0) 3 [Related Documents](#page-2-1) 3 [Documents Specific to HP Ultrium Drives](#page-2-2) 3 [Documentation Map](#page-3-0) 4 [General Documents and Standardization](#page-6-0) 7

#### 1 [Designing Backup Applications 13](#page-12-0)

[Optimizing Performance](#page-12-1) 13 [Large Data Transfer Size](#page-12-2) 13 [Data Compression Control](#page-13-0) 14 [Non-Immediate Commands](#page-13-1) 14 [Managing the Use of Tapes](#page-13-2) 14 [The Tape Log](#page-14-0) 15 [Cleaning Tape Heads](#page-14-1) 15 [Monitoring Tape Use](#page-14-2) 15 [TapeAlert](#page-15-0) 16 [Diagnostic Logs](#page-15-1) 16 [Displaying Drive Information](#page-15-2) 16 [Drive Tests](#page-16-0) 17 [Online Help](#page-16-1) 17 [Design Goals for LTO Backup Applications](#page-16-2) 17

#### 2 [Configuration and Initialization 19](#page-18-0)

[Operating System Drivers](#page-18-1) 19 [Inquiry String Recovery](#page-18-2) 19 [Product ID, first 8 bytes](#page-19-0) 20 [Product ID, last 8 bytes](#page-19-1) 20 [Product Revision Level](#page-20-0) 21

[Example](#page-20-1) 21 [Support for Additional LUN](#page-21-0) 22 [Enabling Additional LUN Support](#page-21-1) 22 [Supporting Additional LUNs](#page-21-2) 22

#### 3 [Use of Tapes 23](#page-22-0)

[LTO Cartridge Memory](#page-22-1) 23 [Tape Status and Capacity](#page-22-2) 23 [Finding the Remaining Capacity](#page-23-0) 24 [Interpreting Log Sense Data](#page-23-1) 24 [Responding to Tape Log Data](#page-25-0) 26 [Load Count](#page-25-1) 26 [RAW Retry Counts](#page-25-2) 26

#### 4 [Factors Affecting Performance 29](#page-28-0)

[Ways of Optimizing Performance](#page-28-1) 29 [Detecting the Drive's Speed](#page-29-0) 30 [Ensuring the Recommended Minimum Transfer Sizes](#page-29-1) 30 [Media Type Identification](#page-29-2) 30 [Using Cartridge Memory Instead of Tape Headers](#page-29-3) 30 [Tuning Performance Using the Performance Log Page](#page-30-0) 31 [Time-Out Values](#page-30-1) 31 [Recommended Support of Log Pages](#page-31-0) 32 [Factors Affecting Performance](#page-31-1) 32 [Host-Related Factors](#page-31-2) 32 [Drive-Related Factors](#page-33-0) 34 [Format-Related Factors](#page-35-0) 36

#### 5 [Supporting Ultrium Features 37](#page-36-0)

[Cartridge Memory \(LTO-CM\)](#page-36-1) 37 [Cleaning](#page-36-2) 37 [Resetting Drives](#page-37-0) 38 [Backup Software](#page-38-0) 39 [Drive Model ID String](#page-38-1) 39 [Controlling Data Compression](#page-38-2) 39 [Support of Data Compression](#page-38-3) 39 [Other Mode Page Information](#page-39-0) 40 [Buffer Size at EW-EOM](#page-39-1) 40 [Partition Size](#page-39-2) 40

#### 6 [Sense Keys and Codes 41](#page-40-0)

[Sense Keys—Actions to Take](#page-40-1) 41 [Additional Sense Codes—Actions to Take](#page-44-0) 45 [0h—NO SENSE](#page-45-0) 46 [1h—RECOVERED ERROR](#page-45-1) 46 2h-NOT READY 47 [3h—MEDIUM ERROR](#page-48-0) 49 [4h—HW ERROR](#page-52-0) 53 5h-ILLEGAL REQUEST 54 [6h—UNIT ATTENTION](#page-55-0) 56 [7h—DATA PROTECTION](#page-57-0) 58 8h-BLANK CHECK 58 [Bh—ABORTED COMMAND](#page-58-0) 59 Dh-VOLUME OVERFLOW 60

#### 7 [Exception Handling 61](#page-60-0)

[Typical Escalation Procedure](#page-60-1) 61 [Monitoring the Condition of the Drive and Media](#page-61-0) 62 [Supporting TapeAlert](#page-62-0) 63 [Monitoring the Condition of the Drive and Media](#page-62-1) 63 [Flags](#page-62-2) 63 [Flags for Tape Autoloader Errors](#page-69-0) 70 [Designing Software to Use the TapeAlert Log](#page-71-0) 72 [Reading the TapeAlert Log](#page-72-0) 73 [Responding to the 'Clean' LED](#page-73-0) 74 [Providing Pass-Through Mode](#page-74-0) 75 [Requirements for Drivers and Logical Device Managers](#page-74-1) 75 [Recovering from Write and Read Errors](#page-75-0) 76 [Write Recovery](#page-75-1) 76 [Read Recovery](#page-75-2) 76 [Reading Through Media Errors](#page-75-3) 76

[Glossary 79](#page-78-0)

[Index 83](#page-82-0)

# <span id="page-12-0"></span>Designing Backup **Applications**

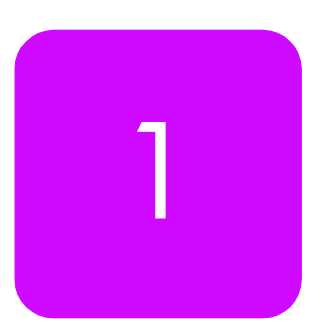

In today's computer market, software applications that use tape drives to copy the information from a computer's hard disk for safe keeping are readily available for many different operating systems. Unfortunately, not all these applications take advantage of the advances made in tape technology over the past few years. This section examines some of the characteristics that a good backup utility should include.

## <span id="page-12-1"></span>**Optimizing Performance**

There are some fundamental things that tape management applications should implement when dealing with Ultrium drives:

- Use large data transfer sizes.
- Control and monitor data compression.
- Ensure directory information is safe and accurate.
- Maximize the use of the tape drive's internal buffering capability.

Each of these is discussed below.

For more information on optimizing performance, see "Factors Affecting [Performance" on page 29.](#page-28-2)

## <span id="page-12-2"></span>Large Data Transfer Size

Applications should use large data transfer sizes to make better of the Ultrium drive's internal buffers (64 MB). A good goal to set is at least 64 kilobytes each for read or write operation:

 For *fixed-length block mode* reads and writes, provided the block size times the number of blocks to be transferred is at least 64 kilobytes, drives will provide peak performance. Small block sizes (512 bytes) are

acceptable so long as they are written and read in fixed-length block mode in large transfers.

**For variable-length block mode reads and writes, the transfer length** should be at least 64 kilobytes.

## <span id="page-13-0"></span>Data Compression Control

Ultrium drives have built-in hardware data compression. Backup applications should incorporate features to:

- $\blacksquare$  Control the compression capability of the drive.
- Report the actual compression ratio achieved during backup operations.

The typical compression ratio achieved during backup operations on PC and UNIX networks is 2:1, but this can vary widely depending on the actual data being compressed.

For more information, see ["Controlling Data Compression" on page 39](#page-38-4).

## <span id="page-13-1"></span>Non-Immediate Commands

Performance can be improved by only using immediate Write Filemarks commands.

Note Using immediate mode with other commands does not improve performance and can cause problems when writing a driver.

The SCSI specification requires that if a command is issued with the IMMEDIATE bit set to 0, the drive must flush its data buffer before it carries out the operation. This takes time.

## <span id="page-13-2"></span>**Managing the Use of Tapes**

The Ultrium format enables applications to monitor the performance of tapes closely, to indicate when tape heads need cleaning, and when a tape should be discarded.

See ["Use of Tapes" on page 23](#page-22-3) for more information.

## <span id="page-14-0"></span>The Tape Log

The LTO Cartridge Memory holds the System Area for each Ultrium tape that contains data about the tape's history. This Tape log can be used to calculate the error-rate history for the tape, which in turn helps to determine the probability of a successful backup. This information can be used to warn against backing up on a tape of dubious quality.

The Tape log also shows how many times a tape has been loaded or unloaded which gives an indication of the condition of the tape. The application can then warn a user to discard the tape and use a new one, if necessary.

## <span id="page-14-1"></span>Cleaning Tape Heads

The 'Clean' LED on the front of HP Ultrium drives indicates when a cleaning cartridge should be used. This information can be retrieved by a SCSI REQUEST SENSE command looking at the CLN bit in the sense data.

When a backup application sees that the CLN bit in the REQUEST SENSE data is set, it can prompt the user to clean the drive.

In an automation context, the tape drive tells the automation controller that a cleaning tape needs to be used through two bits in the ACI Get Drive Status command.

- The Cleaning Needed bit signals deterioration in the write or read margin of the drive and indicates that a cleaning cartridge should be used as soon as possible. Once the drive has been cleaned successfully, the Cleaning Needed bit will be cleared.
- $\blacksquare$  The Cleaning Required bit indicates that the drive is unable to read or write unless the drive is first cleaned, so a cleaning cartridge should be used immediately. Following a successful clean, the Cleaning Required bit will be cleared.

## <span id="page-14-2"></span>Monitoring Tape Use

Drives can report the actual amount of data that has been written to the tape, and the amount of available space on the tape. From this information, applications for Ultrium drives can be designed to calculate the percentage of tape used, and give the user feedback on the actual progress of the backup operation. This is a significant improvement over other technologies, such as

DC6000 QIC products, that require the application to estimate what is going on.

See "Tape Capacity Log Page" under the LOG SENSE command in Chapter 3 of The SCSI Interface, Volume 3 of the HP Ultrium Technical Reference Manual for more information.

While the reliability of tape products and applications is getting better all the time, problems do still occur. There are some very simple techniques that could be incorporated by application developers to simplify the process that a user must go through to resolve problems.

For additional information, see ["Exception Handling" on page 61](#page-60-2).

## <span id="page-15-0"></span>TapeAlert

The TapeAlert facility in HP Ultrium drives allows applications to help avoid trouble by prompting the user to take remedial action, or in some cases, through the application automatically performing remedial actions itself.

For example, if the drive is experiencing trouble writing, the software can prompt the user to clean the heads, or, if there are several drives or an autoloader, automatically clean the heads without involving the user.

See ["Monitoring the Condition of the Drive and Media" on page 62](#page-61-1) for more details.

## <span id="page-15-1"></span>Diagnostic Logs

SCSI tape drives report problems in response to a REQUEST SENSE command from the host. If the backup application stores this information in a log file, it becomes significantly easier to troubleshoot problems, because the data can be used to pinpoint what is wrong.

## <span id="page-15-2"></span>Displaying Drive Information

Troubleshooting can also be simplified by giving users the ability to look at the drive's firmware revision, and information about the host bus adapter. This information can be found by executing an INQUIRY command, and can then be displayed, or stored in a log file.

## <span id="page-16-0"></span>Drive Tests

A basic read/write test should be included in a backup application to check the integrity of the hardware. This should also allow the user to scan the SCSI bus and to solve problems concerning the device setup and configuration.

## <span id="page-16-1"></span>Online Help

Good backup applications should include online help that will allow users to search on key words and to look up error codes reported by the software or the hardware.

## <span id="page-16-2"></span>**Design Goals for LTO Backup Applications**

- Use large SCSI read/write transfer sizes (64 kilobytes is recommended).
- $\blacksquare$  Incorporate data compression control and report the compression ratios achieved.
- **E** Consider where to store directory information depending on the nature of the application.
- Only use immediate WRITE FILEMARK commands, but avoid the using other commands in immediate mode.
- Use Tape Log information to measure tape quality before backing up starts.
- Use the TapeAlert log to prompt the user to take remedial action to avoid problems.
- Use "cleaning required" indicators in the software to prompt the user to clean the drive heads.
- **Allow users to set custom cleaning schedules.**
- Use log files to store Inquiry and Sense Key/Error Code information about error conditions.
- Allow users to access drive firmware revision and HBA characteristic information
- $\blacksquare$  Include the capability to download firmware.
- Incorporate simple diagnostic capabilities, such as Write/Read tests and SCSI bus scanning.
- $\blacksquare$  Incorporate online help.

# <span id="page-18-0"></span>Configuration and Initialization

2

This section covers the following topics:

- Operating System drivers
- $\blacksquare$  Inquiry string recovery, finding information about the drive through the Inquiry command
- **Additional LUN** support, for operation with an autochanger device
- **Fibre Channel support**

## <span id="page-18-1"></span>**Operating System Drivers**

*Windows NT* HP have a proprietary, performance-optimized driver for Windows NT 4, Windows 2000 and Win.NET. It is intended that the driver will be freely licenced to any software partner that requires it.

> For the latest driver support for HP tape drives, please visit the following HP web site: **http://www.hp.com/support/ultrium**

- *NetWare* Using the NWPA model of NetWare 4.2/5.0, HP are working with Novell to provide in-box support for HP's Ultrium products.
	- *UNIX* See the UNIX Configuration Guide for details of how to implement Ultrium support under the popular UNIX flavors.

## <span id="page-18-2"></span>**Inquiry String Recovery**

HP Ultrium devices should not be recognized solely by the contents of their SCSI INQUIRY strings. In the past, hard-coded recognition of Inquiry strings has meant that software support for follow-on products from HP has been delayed when, to all intents and purposes, the new product was practically

identical to the previous generation. For Ultrium, it is recommended that software applications 'key off' only the first eight bytes of the Product ID field—the text "**Ultrium**". The only use for the remainder of the bytes in this field is that they will be visible on-screen during the boot process of PC systems. As with HP's DDS products, there will be very little difference between the first Ultrium drives and succeeding generations in terms of their basic SCSI characteristics; they will just be bigger and faster.

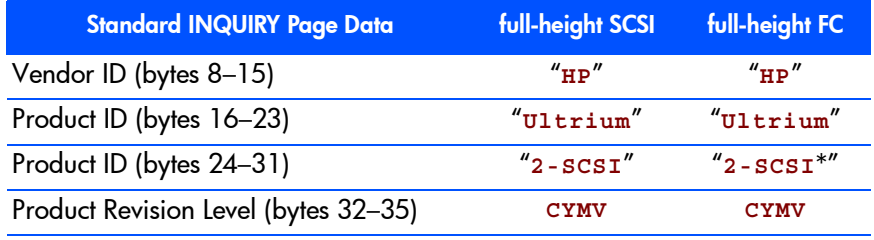

\*This is not a typo!

## <span id="page-19-0"></span>Product ID, first 8 bytes

"**Ultrium**" This will be the same for all HP Ultrium products, regardless of generation or model.

## <span id="page-19-1"></span>Product ID, last 8 bytes

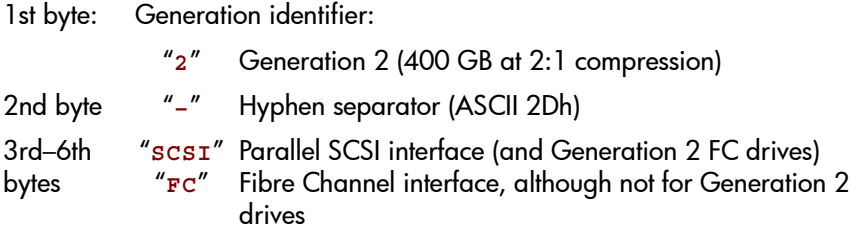

#### <span id="page-20-0"></span>Product Revision Level

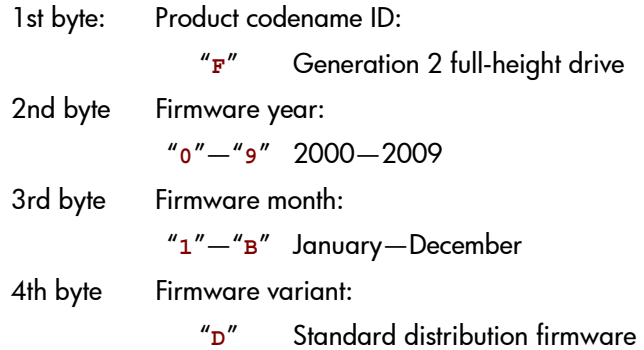

## <span id="page-20-1"></span>Example

If new drive families or variants support features that are not available in previous generation products, you can detect the existence of these features through the SCSI Mode Sense and Log Sense commands. Exact details will become available as new products are defined. There is no need to limit driver or application connectivity to a single HP Ultrium product type.

#### To determine the drive technology family:

Examine only the first eight bytes of the Product ID field (the text "**Ultrium**").

#### To determine the Ultrium format generation:

Use one of the following two methods, of which the second is preferred:

- Examine the single character following the text "**Ultrium**". A "**1**" indicates format generation 1 (200 GB capacity at 2:1 compression) and so on.
- **Preferred method: Use the SCSI Report Density Support command.** For a generation 1 product, the following will be returned:

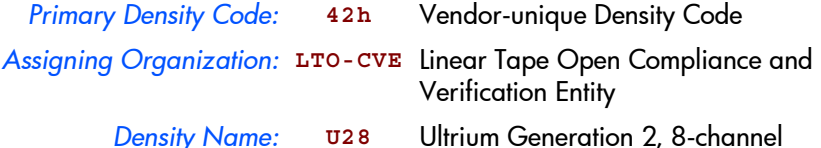

## <span id="page-21-0"></span>**Support for Additional LUN**

## <span id="page-21-1"></span>Enabling Additional LUN Support

When enabled by an internally-connected autochanger device, an extra Logical Unit Number (LUN) will be available at the target's SCSI ID. This allows the attached autochanger device to be addressed via the tape drive. See "Automation Control Interface (ACI)". The normal tape drive LUN will always be LUN0, and the automation LUN will always be LUN1.

No other LUNs are available on the drive, although HP is looking to provide new functionality throught the use of additional LUNs in future products.

## <span id="page-21-2"></span>Supporting Additional LUNs

When working with a library vendor who is incorporating HP Ultrium drives in products, software developers should liaise directly with the vendor about the functionality of the hardware available through the ACI.

## <span id="page-22-3"></span><span id="page-22-0"></span>Use of Tapes

# 3

The HP Ultrium user documentation and "Cartridges", Chapter 9 of the Hardware Integration Guide, Volume 1 of the HP Ultrium Technical Refernence Manual, also contain information on Ultrium cartridges.

Timing considerations are discussed in ["Time-Out Values" on page 31](#page-30-2).

## <span id="page-22-1"></span>**LTO Cartridge Memory**

Cartridge Memory has been added to the LTO cartridge for the following reasons:

- It speeds up load and unload times by removing the need to read system areas.
- $\blacksquare$  It speeds up movement around tape by storing the tape directory (physical to logical mapping).
- **If increases tape reliability because tewer tape passes are needed.**
- It stores diagnostic and log information for tracking purposes.

Most of these uses are invisible to applications and handled internally by the drive. There is potential for some other applications to use the "Application Specific Data" area. This is being investigated.

For more details, see "Using Cartridge Memory" in "Using Special Features in Libraries", Chapter 2 of the **Hardware Integration Guide**, Volume 1 of the HP Ultrium Technical Refernence Manual.

## <span id="page-22-2"></span>**Tape Status and Capacity**

Following autoload or a load command, the software can determine the state of the tape and its capacity from the Tape Usage Log and Tape Capacity Log pages retrieved through the LOG SENSE command. The information can also be invoked as a console operation at any time to find the status and condition of the media.

Tape capacity figures can be used for two purposes:

- $\blacksquare$  To give an application or user an indication of whether the tape has enough capacity for a proposed backup. When using data compression, however, this is of little value, since the compression factor cannot be predicted accurately.
- $\blacksquare$  Periodically during a backup to give an approximation of the amount of tape left.
- **Caution** An application should not use the capacity reported in the Tape Capacity log to fix the backup size. This will result in permanent capacity truncation that could represent a significant percentage of the available capacity.

#### <span id="page-23-0"></span>Finding the Remaining Capacity

Examine the Tape Capacity Log to estimate the effective remaining capacity of the tape (data-compression factors are not considered).

#### <span id="page-23-1"></span>Interpreting Log Sense Data

The following points affect the values returned in the data:

- *Units* Capacities are given in kilobytes of user data.
- *General* If data compression is used, the capacities are specified as though the drive is in pass-through mode. The data compression factor is not considered.
	- System log area, vendor group and EOD areas are *not* included in capacities specified. In other words, values are conservative.
	- **An allowance for read-after-write retries is made.**
- *Maximum Capacity* Maximum capacity values are only valid when the tape has completed a load sequence. If an immediate mode LOAD is made, LOAD SENSE will not return valid information until the tape has been successfully loaded and tape motion has ceased.
- *Remaining Capacity* The remaining capacity value is the amount of tape remaining calculated from the current position. As a result, unless the tape is positioned at EOD,

the calculated value ignores the fact that there may be more data written further up the tape.

 Remaining capacity values are only valid after the successful completion of the following commands in non-immediate mode:

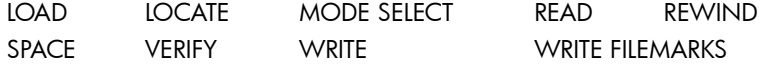

The values after any subsequent command cannot be relied on unless the command is a sense type that does not cause any tape motion.

Calculations of capacity are inaccurate in two ways:

- Random errors can be caused by tolerances in tape length, hub diameter, and so on. These are described below.
- Systematic errors are caused by ignoring system areas, and so on. They ensure that the calculated capacity is actually available to the user. It is usually possible to write considerably more data than the calculated capacity.

#### Tape Length Tolerance—Random Errors

Tape length is subject to significant tolerances in its calculation. These derive from tape thickness, capstan diameter, supply reel hub diameter and supply reel velocity measurements. Tolerances vary from BOM to EOM due to the increasing effect of the supply reel hub diameter tolerance.

The existence of these tolerances can cause apparent anomalies in returned values:

- Successive loads of the same tape may return different maximum capacities.
- At BOM, remaining capacity may be less than maximum capacity. This is because maximum capacity is determined when the tape is loaded. Remaining capacity is determined when the request is made (from the most recent tape motion data). As a result, the tolerances for these measurements may cause a discrepancy between the reported values.

## <span id="page-25-0"></span>**Responding to Tape Log Data**

**Note** Software should use the TapeAlert log in preference to the Tape logs to detect conditions which require the user or host to take preventative action. See ["Monitoring the Condition of the Drive](#page-61-1)  [and Media" on page 62](#page-61-1).

These guidelines indicate how host applications should make use of the data contained in the Tape logs during normal operation (that is, when tapes are not permanently write-protected, not constantly re-formatted).

The console messages triggered by these criteria should clearly indicate a course of action to the end-user, such as the following:

- 1 Clean the tape heads using a cleaning cartridge.
- 2 Insert a new tape cartridge.
- 3 Archive the data.

## <span id="page-25-1"></span>Load Count

Note This only applies when non-write-protected cartridges are used.

The *load count* is the number of times the cartridge has been loaded into a drive and accessed.

Hewlett-Packard recommends a maximum use for a tape of 20,000 passes over any particular area of the tape. This conservative estimate is also influenced by the quality of the application and the driver software in being able to maintain streaming, thereby preventing repositioning over the same area of tape, without data being transferred.

## <span id="page-25-2"></span>RAW Retry Counts

Data is read immediately after being written to tape to establish that it has been written correctly. Increases in RAW retries can be due to four factors:

- Deterioration in the media
- Dirty heads
- Drive malfunction
- $\blacksquare$  The operating environment

*Corrective Action* The recommended criteria for corrective action are as follows:

RAW Retries > 5% Total groups written

When using tapes without write-protection, use the Total count.

The corrective action should be as follows:

- 1 Use another tape and, for a write operation, try repeating the write. For a read operation, try reading data from the tape.
- 2 See whether the current RAW value is within the recommended limit.
- 3 If the values are now within the limit, you can assume that the original tape is nearing the end of its useful life. Proceed as follows:
	- For a write operation, discard the tape and use a new one.
	- For a read operation, transfer the data to a new tape.
- 4 If the value is still outside the limit, clean the tape heads with a cleaning cartridge and try repeating the operation with the original tape.

# <span id="page-28-2"></span><span id="page-28-0"></span>Factors Affecting Performance

4

This chapter contains techniques and information to help you design software applications so that they use the tape drive's potential as efficiently as possible.

- **■** Techniques of optimizing performance:
	- Detecting the drive's speed
	- Ensuring the recommended minimum transfer sizes
	- Using Cartridge Memory instead of tape headers
	- Tuning performance using the Performance Log page
- $\blacksquare$  Time-out values to help you tune timings in backup applications
- $\blacksquare$  Log pages. This page gives recommendations on the use of information from the log pages.
- Factors affecting performance. This page examines factors relating separately to the host, the drive and the format, and how they can affect performance.

## <span id="page-28-1"></span>**Ways of Optimizing Performance**

HP's Ultrium drives are high-performance products. The drive's native speed is 30 MB/s. With a typical compression ratio of 2:1, this doubles to 60 MB/s. Application software may require significant enhancement in order to capitalize on this speed. There are a number of areas to look at and these are discussed below.

Further details can also be found in the "How to optimize the performance of hp ultrium tape drives" white paper.

## <span id="page-29-0"></span>Detecting the Drive's Speed

Applications should not key off Inquiry strings in order to tell the difference between different speed drives. It is better to use the Performance Log page see under the LOG SENSE command in Chapter 4, "Commands", of the SCSI Interface, Volume 3 of the HP Ultrium Technical Reference Manual.

In the Performance Log page (34h), parameter 04h (Native drive speed) gives the native speed of the drive in units of 100 KB/s. Drives give the value 12Ch, indicating 30 MB/s.

## <span id="page-29-1"></span>Ensuring the Recommended Minimum Transfer Sizes

In general, the larger the SCSI transfer sizes for Reads and Writes the better. When operating in fixed block mode, the actual block size used is largely immaterial, but the size of each SCSI transfer needs to be maximized. HP recommends a minimum transfer size of 64 kilobytes in order to minimize bandwidth lost to SCSI commands overheads. Note that most SCSI cards working under Windows NT do not support transfer sizes greater than 64 KB without making changes to the Registry.

#### Maximum Block Size

The Read Block Limits command indicates that block sizes and variable length transfer sizes are supported for values between 1 byte and 16,777,215 bytes.

## <span id="page-29-2"></span>Media Type Identification

HP recommends that you use the Report Density Support command (with the Media bit enabled) to identify the type of media loaded in the drive. The Medium Type field in the Mode Parameter Header is not used and will always be a blank field.

## <span id="page-29-3"></span>Using Cartridge Memory Instead of Tape Headers

For optimum performance, it is also important that the host writes application tape header information to the Cartridge Memory (see ["Cartridge Memory](#page-36-3)  [\(LTO-CM\)" on page 37](#page-36-3))rather than to the actual tape. This allows cartridges to load and unload quickly and prevents excessive media wear at the beginning of the tape. As the access method to Cartridge Memory data is an open standard, it also permits other software systems to identify alien media positively in shared storage environments.

## <span id="page-30-0"></span>Tuning Performance Using the Performance Log Page

The Performance Log page (34h) contains data that should allow application software to tune the data-rate being sent to the drive dynamically.

## <span id="page-30-2"></span><span id="page-30-1"></span>**Time-Out Values**

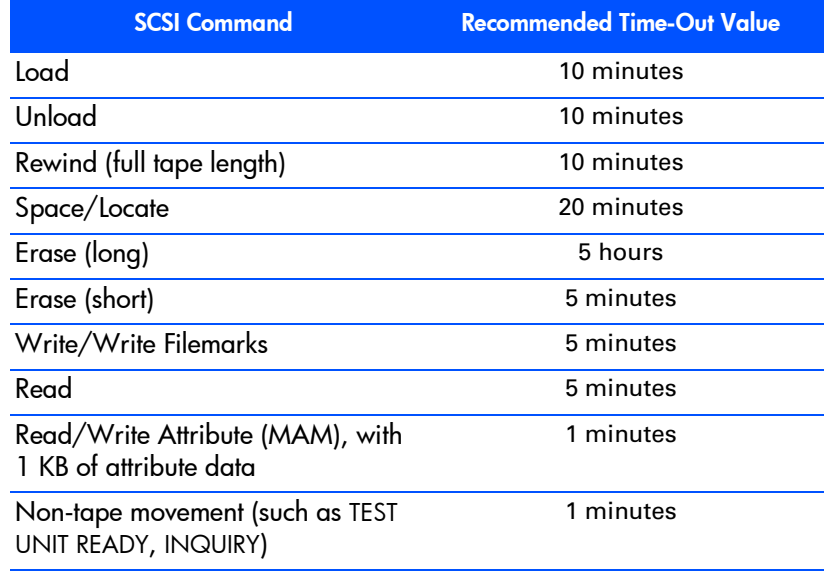

#### Notes:

- These values are for a single SCSI command in non-Immediate mode. As most commands will be sent in Immediate mode, status will be received by the host typically within 20 ms. In such cases, the time-out given indicates when the drive will have completed the operation and be ready for the next tape movement command.
- All of these values may be subject to change.
- **There is no retension facility.**
- Where relevant, the figures above apply to 200 GB (at 2:1 compression) media.

## <span id="page-31-0"></span>**Recommended Support of Log Pages**

Some of the media-related data items on the log pages are duplicates of data that is available through the Read Attributes command using the Media Auxiliary Memory (MAM) access specification. We recommend that you use MAM commands as the primary source for such data, because this access method is portable to tape drives from other vendors, that is, the data is not in a vendor-unique format.

In the long term, HP intends to expose all tape usage and drive hardware usage information via the industry-standard MAM-format commands, so it is wise to start to implement this approach now.

For full details of the Ultrium log pages, see the LOG SENSE command in Chapter 4, "Commands", of the SCSI Interface, Volume 3 of the HP Ultiorum Technical Reference Manual.

## <span id="page-31-1"></span>**Factors Affecting Performance**

Further details on improving performance can be found in the "How to optimize the performance of hp ultrium tape drives" white paper.

## <span id="page-31-2"></span>Host-Related Factors

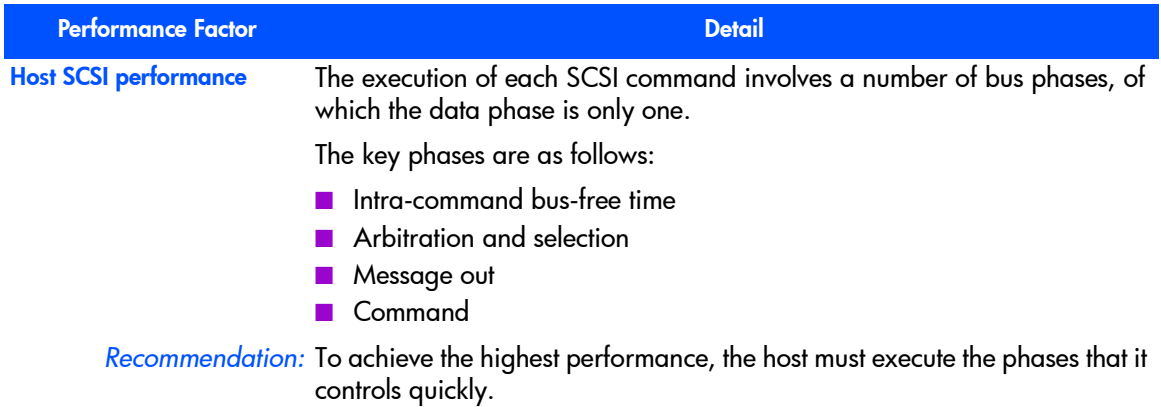

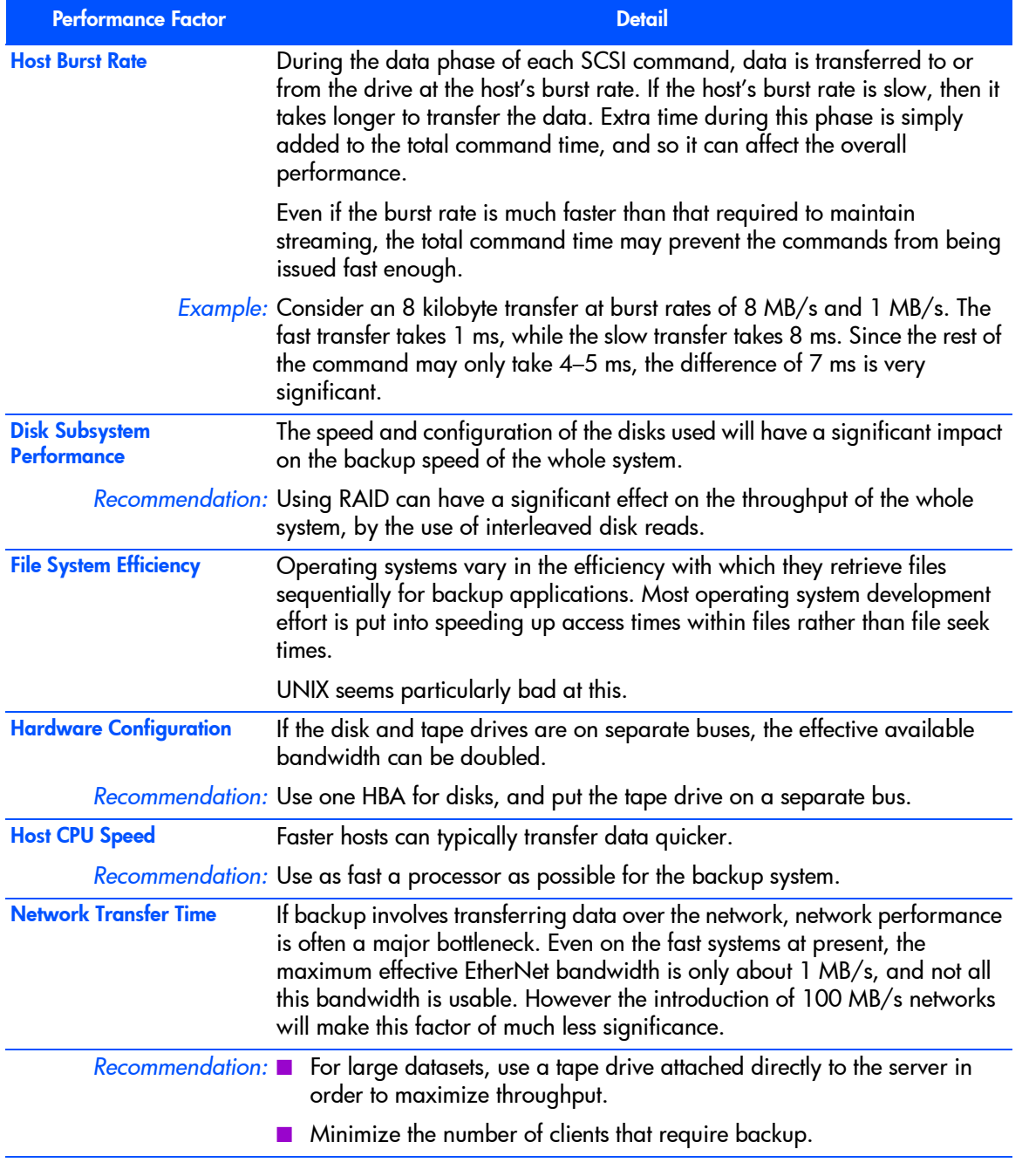

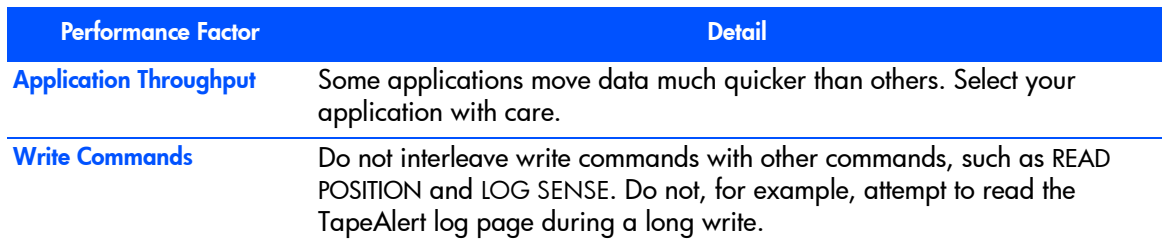

## <span id="page-33-0"></span>Drive-Related Factors

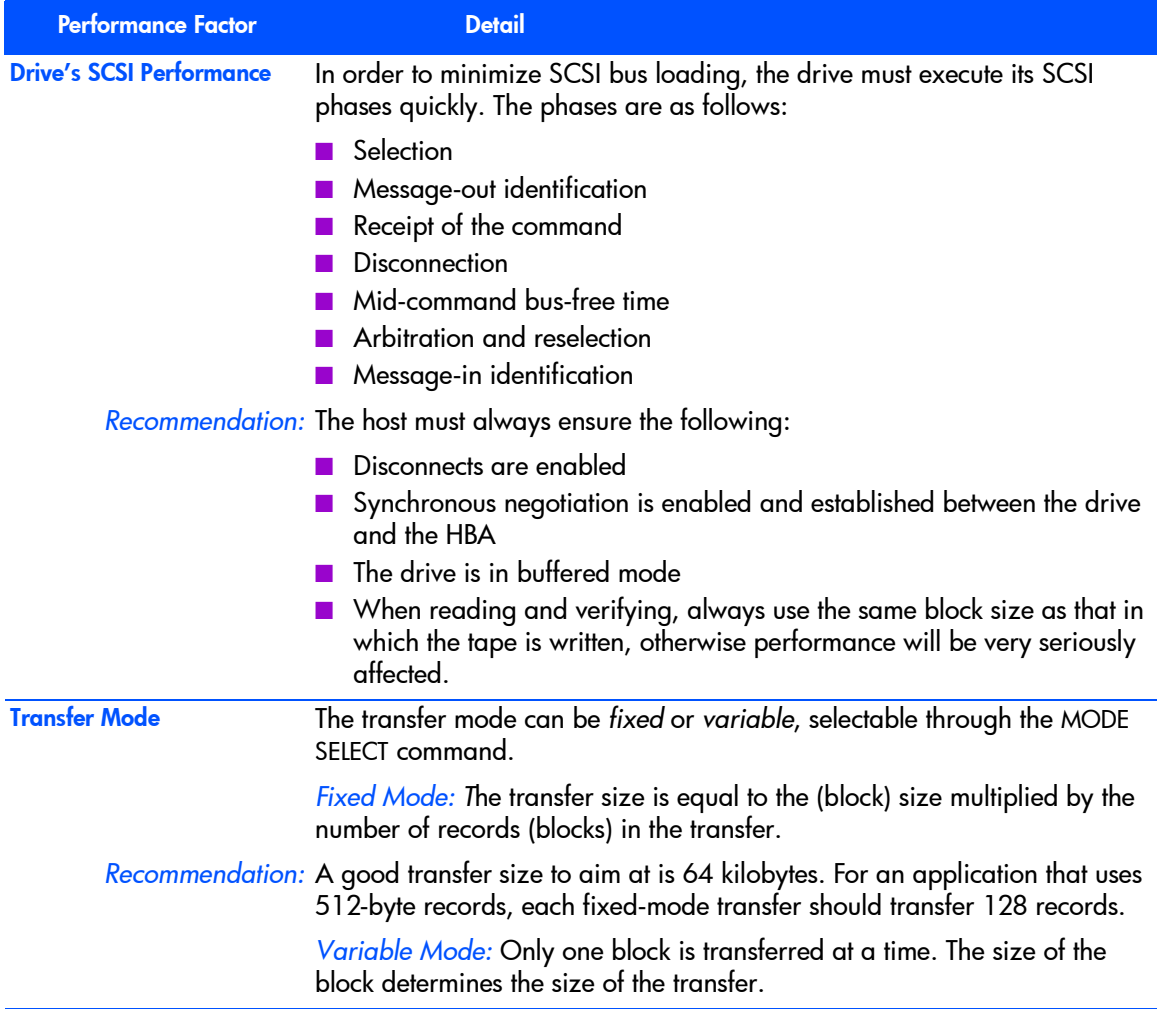

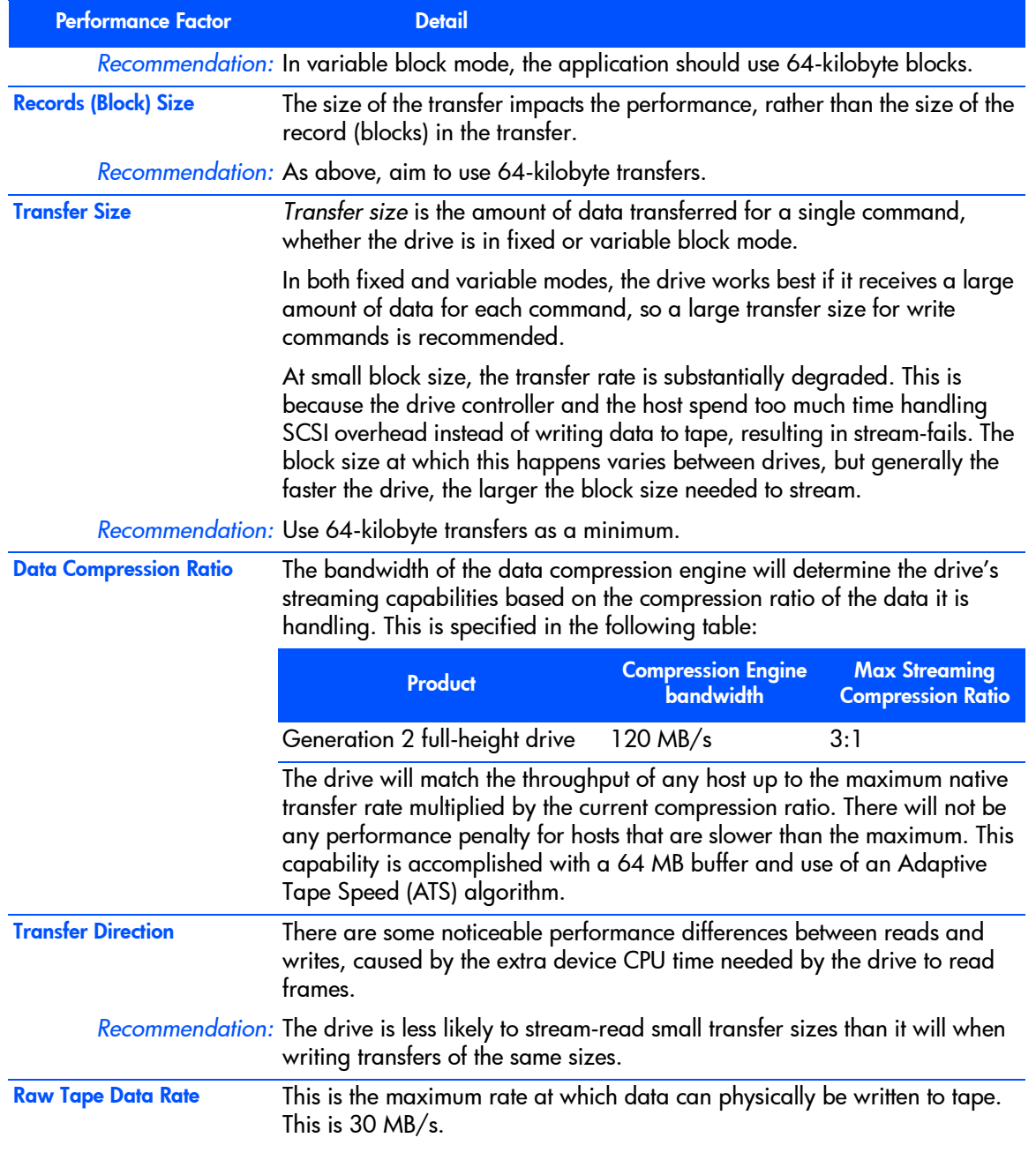

*Recommendation:* Select the maximum data transfer rate for the type of application used.

## <span id="page-35-0"></span>Format-Related Factors

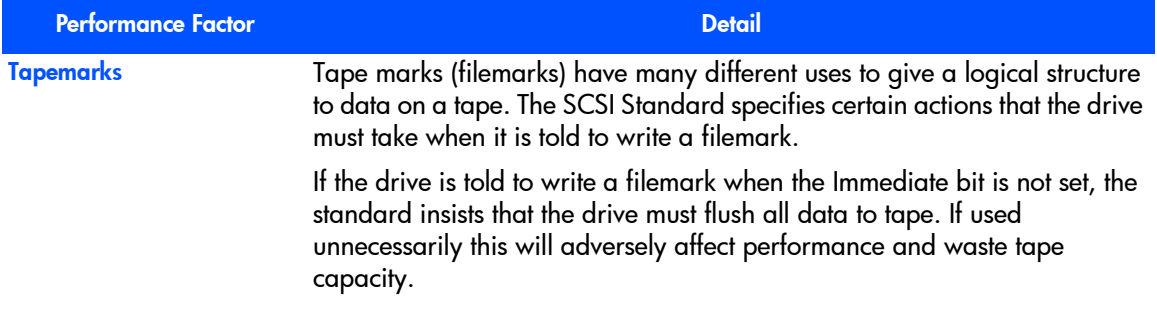
5

# Supporting Ultrium Features

This section covers the following features of HP Ultrium drives:

- **LTO Cartridge Memory**
- **Automation Control Interface (ACI)**
- Controlling data compression
- Other Mode page information: the Buffer Size at EW-EOM field and partition size
- Use in tape libraries

#### Cartridge Memory (LTO-CM)

LTO Contactless Memory (LTO-CM) is EEPROM memory that is embedded in every LTO Ultrium tape cartridge. It is non-volatile and is contactless in that it is read by RF coupling rather than electrical contact.

#### Further Information

- For general information about LTO-CM, see "LTO Cartridge Memory" in Chapter 5, "Cartridges" in Background to Ultrium Drives, Volume 6 of the Ultrium Technical Reference Manual.
- $\blacksquare$  For suggestions of how to make use of cartridge memory in libraries, see "Using Cartridge Memory" in "Using Special Features in Libraries", Chapter 2 of the Hardware Integration Guide, Volume 1 of the HP Ultrium Technical Reference Manual.

# **Cleaning**

The tape drive tells the automation controller that a cleaning tape needs to be used through two bits in the ACI Get Drive Status command. The Cleaning

Needed bit indicates deterioration in the write or read margin of the drive and hence it is recommended that a cleaning cartridge be inserted into the drive at the earliest opportunity. Following a successful clean, the Cleaning Needed bit will be cleared. The Cleaning Required bit indicates that the drive is unable to read or write unless the drive is first cleaned with a cleaning tape. It is recommended that a cleaning cartridge be loaded into the drive immediately. Following a successful clean, the Cleaning Required bit will be cleared.

Cleaning cartridges can be used for 50 cleanings.

#### **Resetting Drives**

The tape drive can be reset by the automation controller via the ACI Reset command or by pulling the ACI\_RST\_L line low (see "Rear Panel and Connectors", Chapter 7 of the Hardware Integration Guide, Volume 1 of the HP Ultrium Technical Reference Manual). Two levels of reset via the ACI interface are provided, namely ACI Reset and Drive Reset. The former resets the ACI port and all SCSI parallel/Fibre Channel ports. The latter is equivalent to a power-on reset. Either reset method will interrupt the interface between the drive and host, with the Drive Reset potentially resulting in no End of Data written to tape.

It is therefore strongly recommended that an ACI reset command is not sent unless all other recovery methods have failed. Note that certain ACI commands (see Table 5) can be queued behind outstanding SCSI commands giving the impression that the drive has stopped responding over the ACI bus. (All command packages will be still be ack'ed even though the command will be queued.)

Following an ACI Reset command with reset control set to Drive Reset or after pulling the ACI\_RST\_L line low, the drive will behave as if it has powered up and will go off bus and lose all ACI configurations.

A SCSI interface reset will not affect the ACI interface.

Note that following an upgrade of the drive firmware either via tape or SCSI the drive will be reset as if it had been powered up.

The implementation details are beyond the scope of this document currently.

## **Backup Software**

You need backup application software that supports your Ultrium drive and tape library. For the latest list of backup packages that support your Ultrium drives, please contact your tape library supplier.

Suitable backup applications will include driver software that establishes the interface between the tape drive and the software. Applications usually recognize tape drives by their manufacturers' ID string rather than their model number, so check the table below for the appropriate reference.

#### Drive Model ID String

*Generation 2 FC drive* "**HP Ultrium 2-SCSI**" ("SCSI" is not a typo!) *Generation 2 SCSI drive* "**HP Ultrium 2-SCSI**"

# **Controlling Data Compression**

The data compression hardware in HP Ultrium drives can detect whether incoming data is already compressed and will not attempt to compress it again. The drive can switch silently and with great agility between the compressing and non-compressing modes, thereby optimizing both compression ratio performance and data rate. As this mode of behavior is embedded in the Ultrium format, there is no need for host application software to switch the drive's data compression on and off.

## Support of Data Compression

Host applications may read the Data Compression Mode Page (0Fh) to determine that the drive is capable of data compression; the DCC bit is set to indicate this. It is not recommended that the host attempts to modify either the Data Compression Enable (DCE) or Data Decompression Enable (DDE) bits. Similarly, the Select Data Compression Algorithm (SDCA) field in the Device Configuration Page (page 10h) is set to 1 (on) and it is not recommended that this is changed by application software.

# **Other Mode Page Information**

#### Buffer Size at EW-EOM

The Buffer Size at EW-EOM field in the Device Configuration Mode page (10h) is set to zero as with HP DDS tape drives and other tape technologies. HP Ultrium tape drives automatically allow sufficient space between EW-EOM and "physical" EOT to satisfy backup applications.

#### Partition Size

The LTO Ultrium format only supports a single partition. There is no Medium Partition Mode page (11h). In the Device Configuration Mode page (10h), the Change Active Partition (CAP) flag and the Active Partition field should both be zero since multiple partitions are not supported.

# Sense Keys and Codes

6

# **Sense Keys—Actions to Take**

Ultrium drives follow the ANSI definition of sense keys. The following table explains how the drives interpret sense key descriptions.

As sense keys and additional sense codes are intended to be hierarchical errors, the table recommends action for the host when a particular sense key is reported.

For more detailed recovery actions, see ["Additional Sense Codes—Actions to](#page-44-0)  [Take" on page 45](#page-44-0).

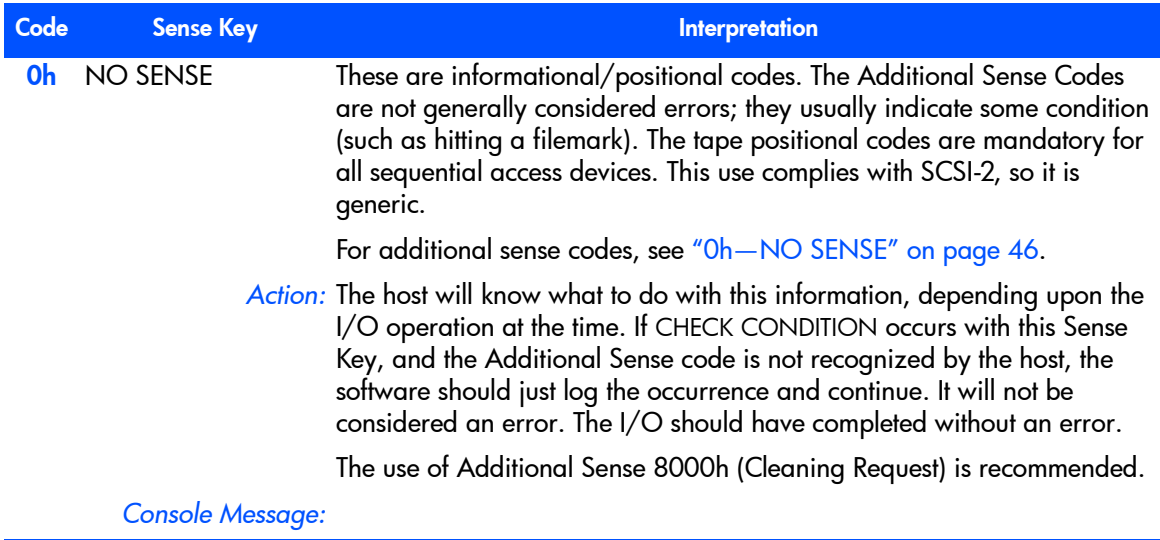

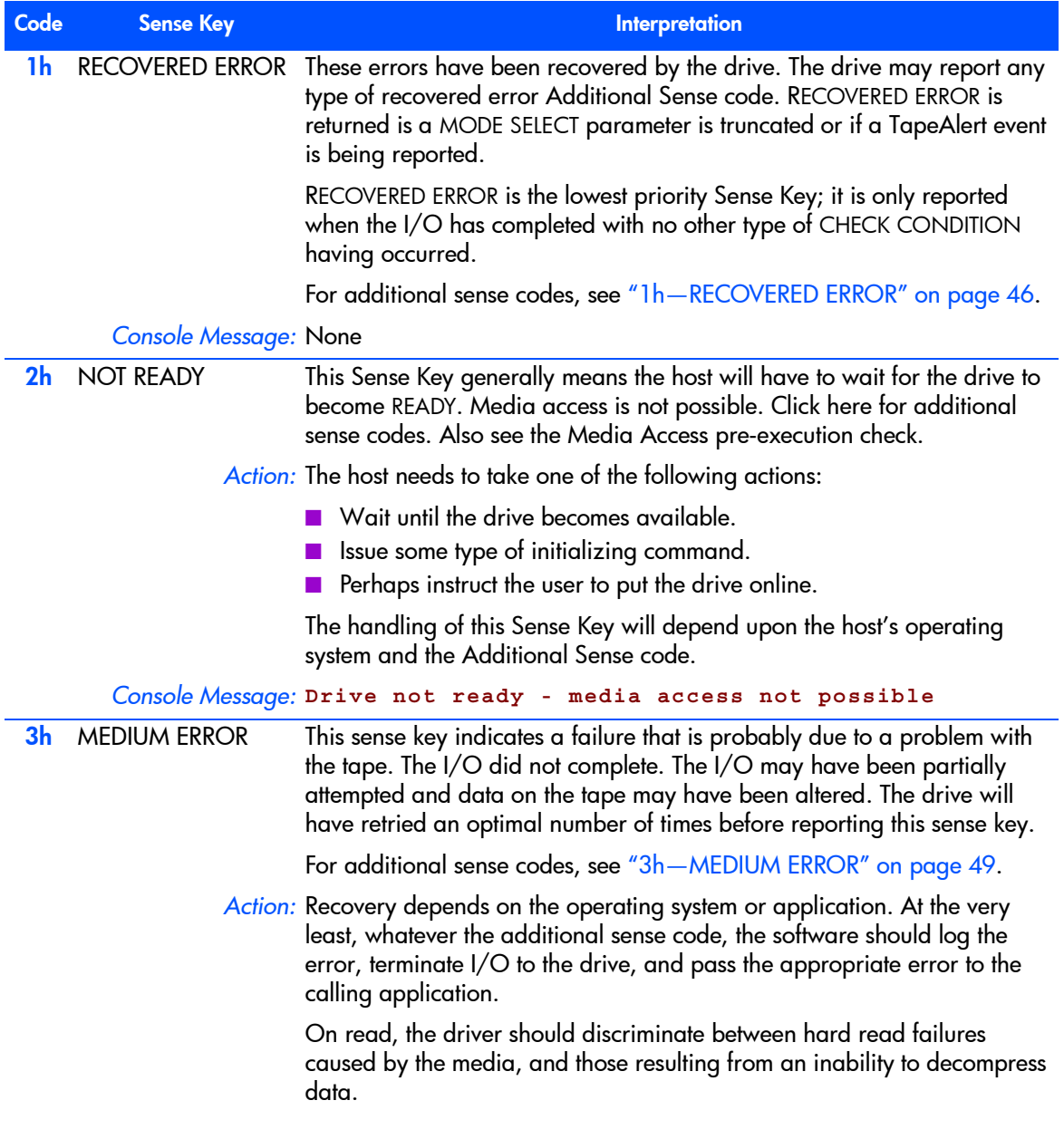

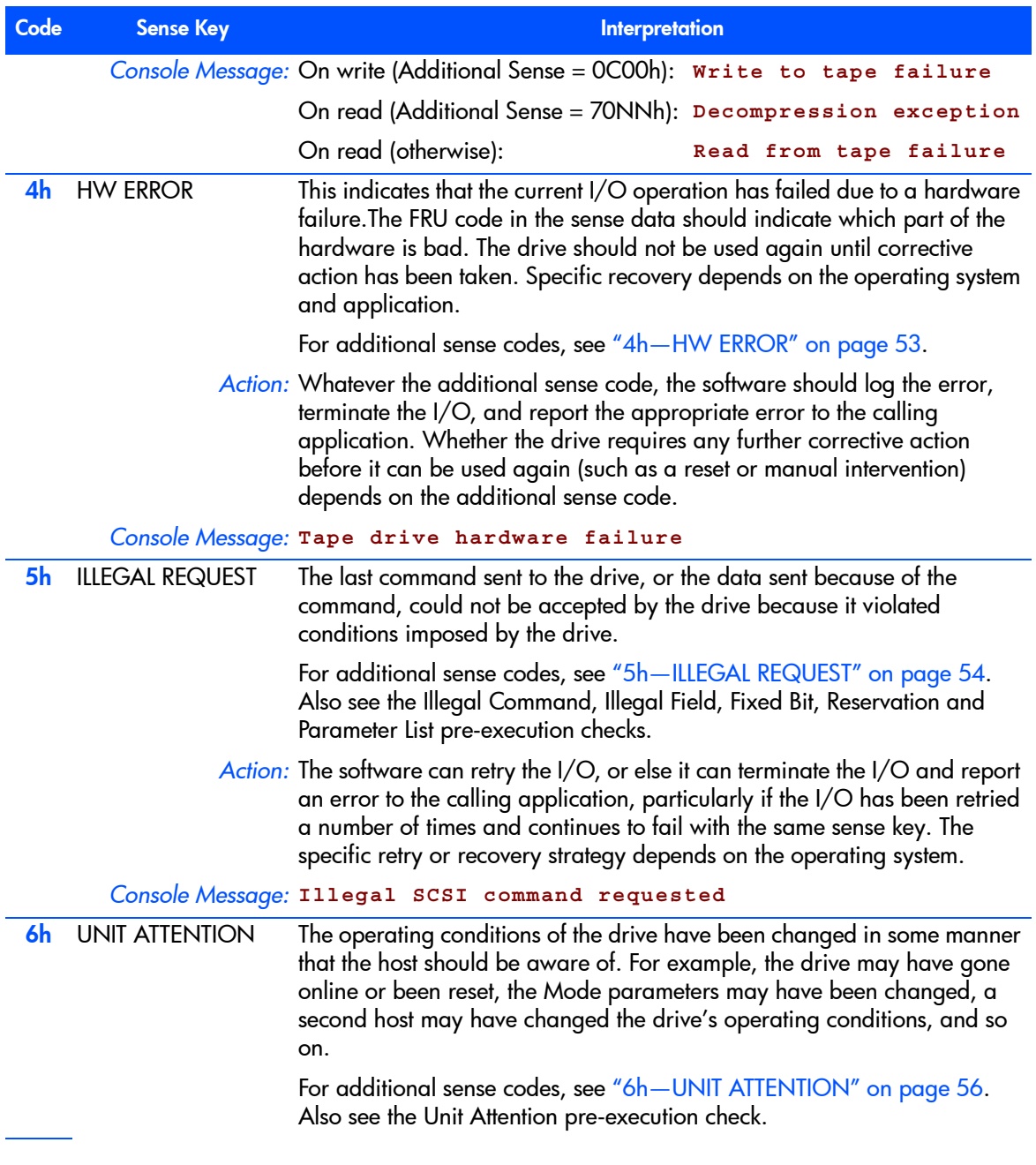

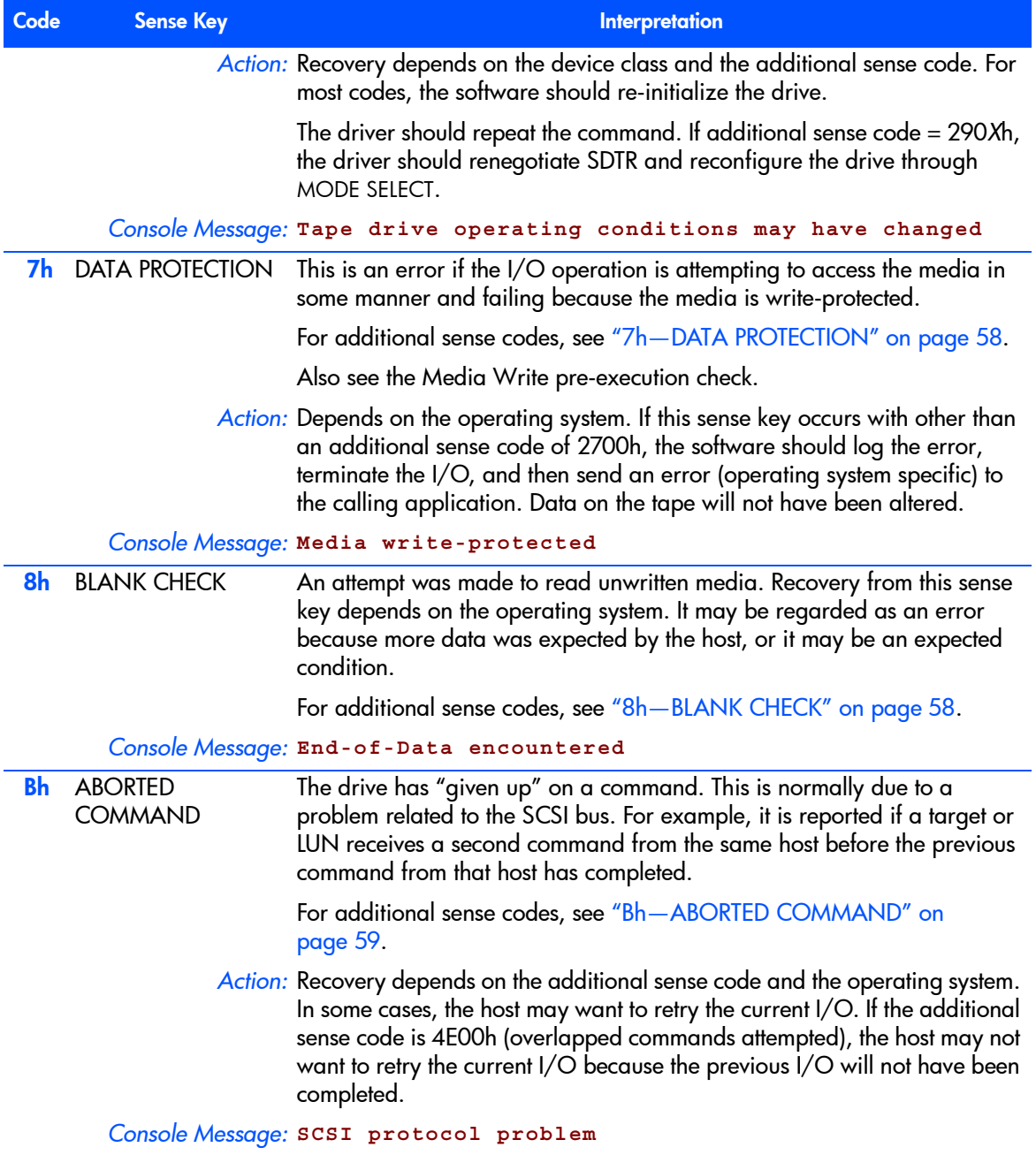

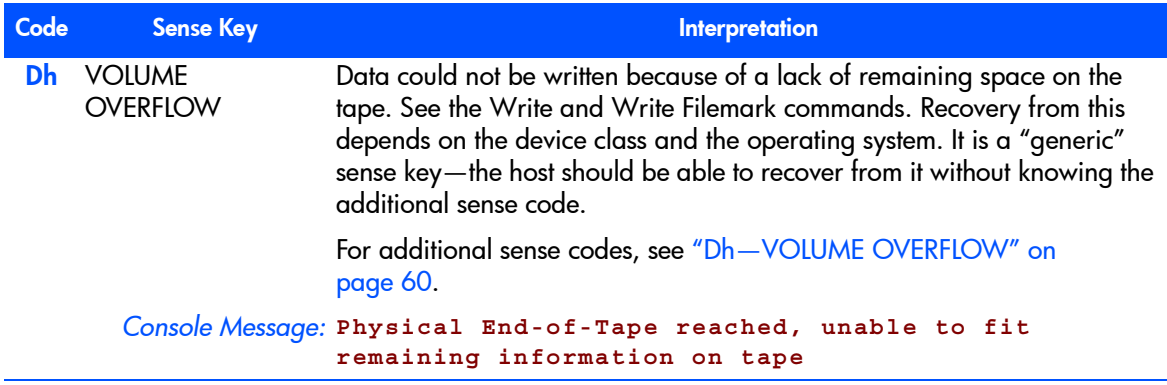

## <span id="page-44-0"></span>**Additional Sense Codes—Actions to Take**

These tables provide information about sense data, so that software can know which additional sense codes can be reported under which sense keys. It is important that the operating system makes all Request Sense data available to applications and, in interpreted form, to the end-user.

Actions are suggested for software to use when determining the recovery action for different sense keys and additional sense code and qualifying codes (ASC/ASCQ).

It is strongly recommended that the operating system and/or application use the entire ASC/ASCQ data to determine the appropriate recovery action.

The tables are in numerical order, not order of priority. That is, they do not suggest which sense keys should be checked first, nor do they recommend priorities for the devices to report errors.

Note When the sense, additional sense code and qualifying sense keys are listed, the software may look at all three keys to determine action. The drive should use that exact combination to report that particular error.

For example, a drive will report that it is not ready when there is no cartridge present by setting the sense key to NOT READY with additional sense of 0402h (LUN not ready, initializing command required). No other combination of sense key and additional sense may be used to report that particular condition.

## <span id="page-45-0"></span>0h—NO SENSE

The following action applies to most additional sense codes in this group:

*Action:* For all Additional Sense codes except 82 82h, the action of the software depends on the current I/O and what the operating system has been expecting. Recovery depends on the operating system. As a minimum, the software should pass an error to the calling application indicating the positional mark that has been encountered. The I/O can be retried if desired.

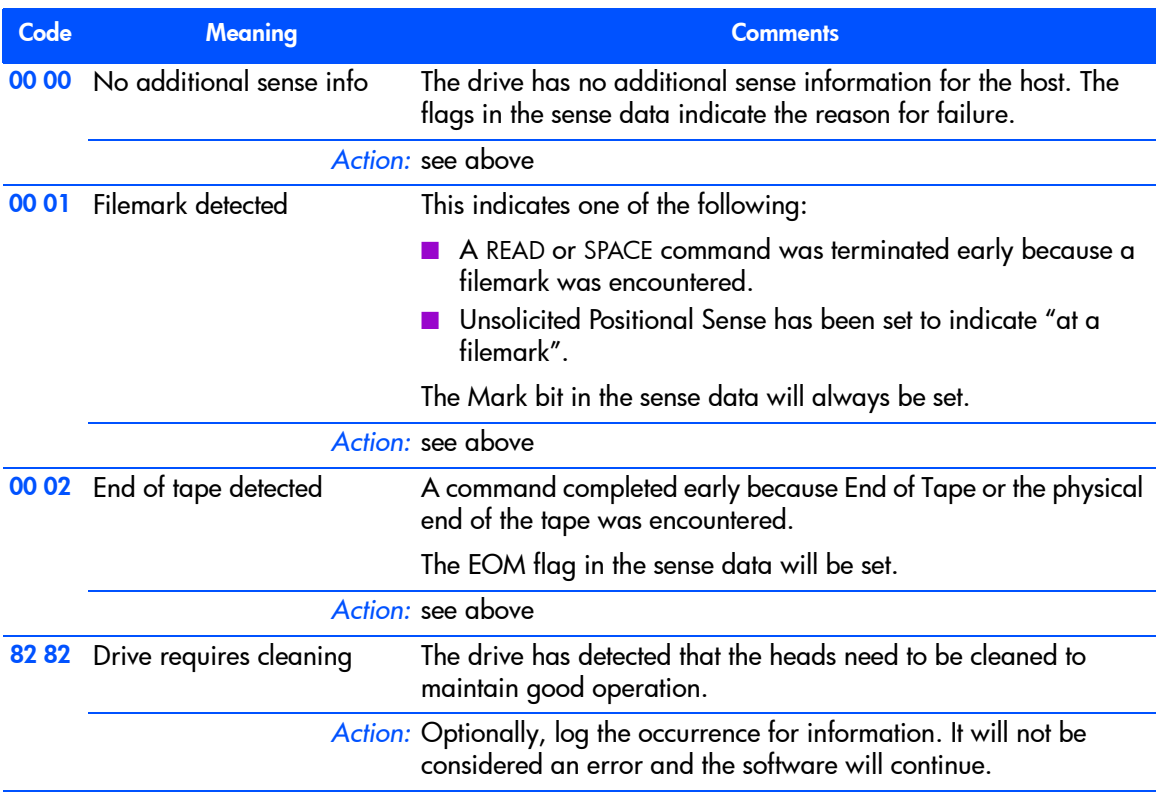

## <span id="page-45-1"></span>1h—RECOVERED ERROR

Note Reporting of recovered errors defaults to OFF.

*Action:* In all cases, action depends on the device class and operating system.

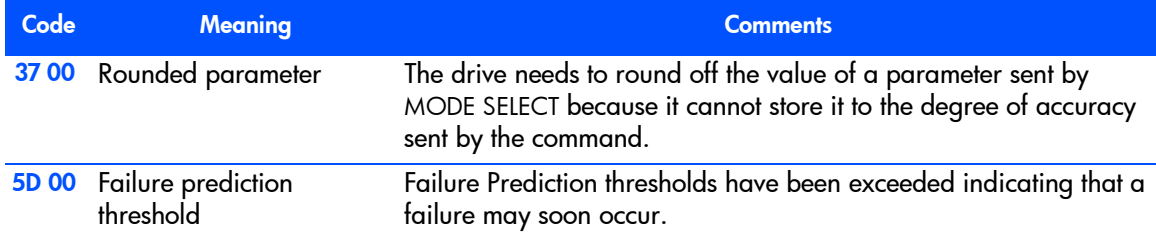

## 2h—NOT READY

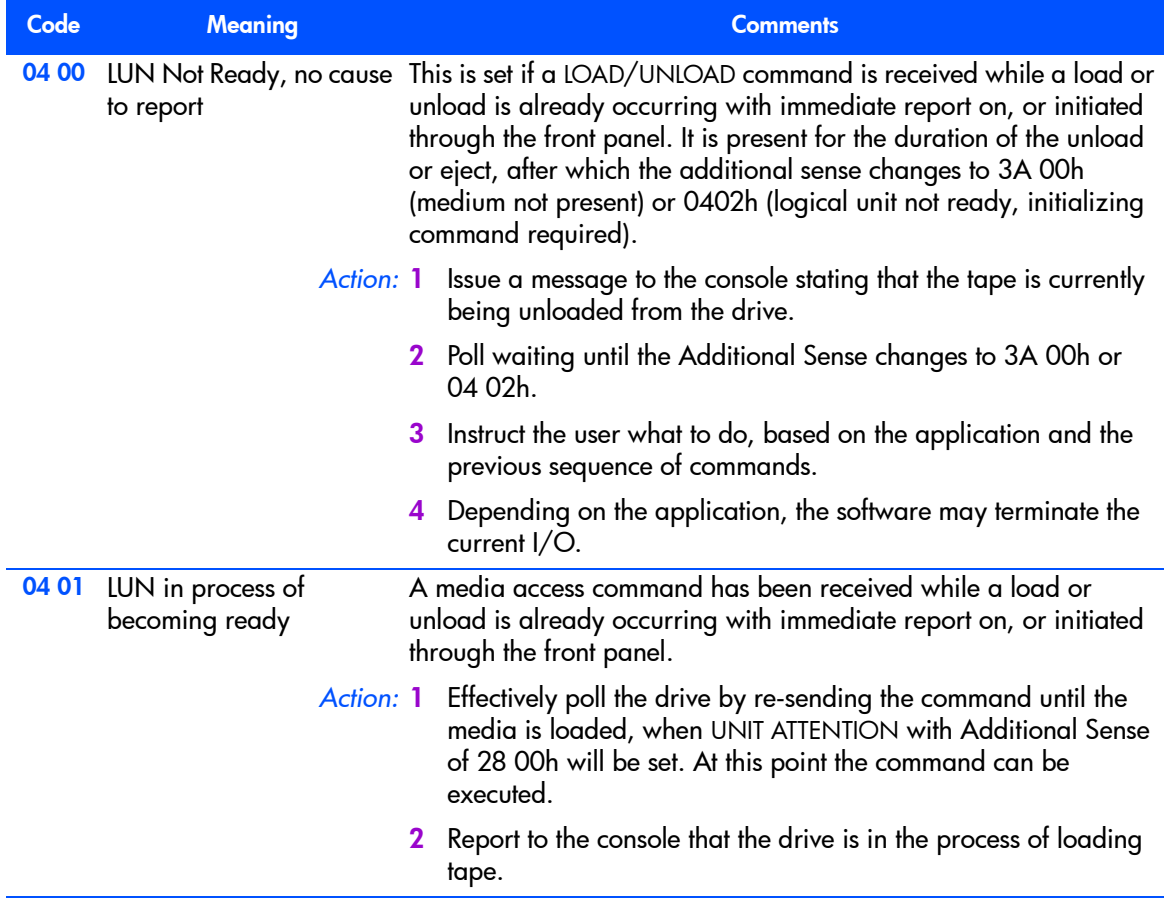

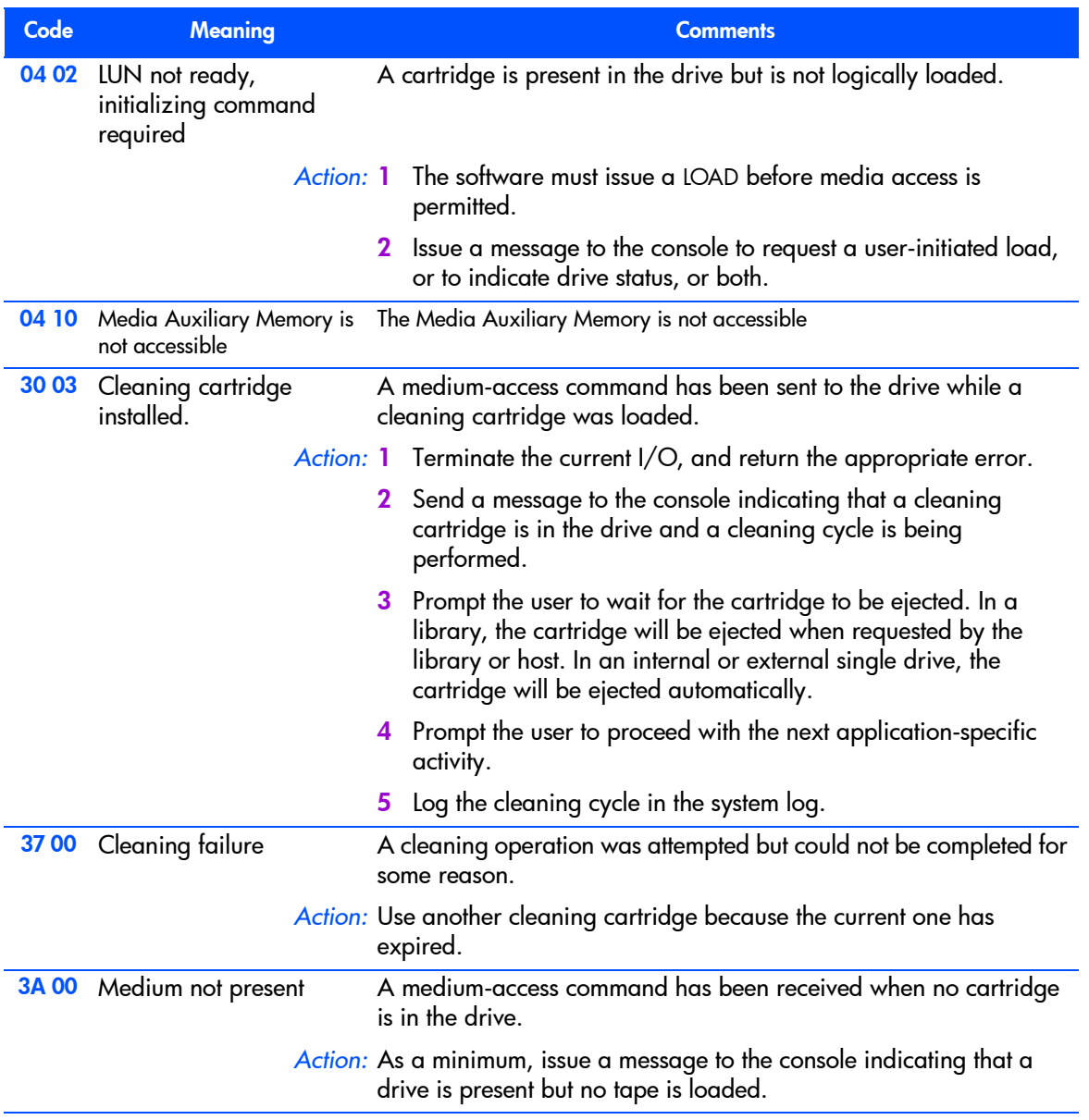

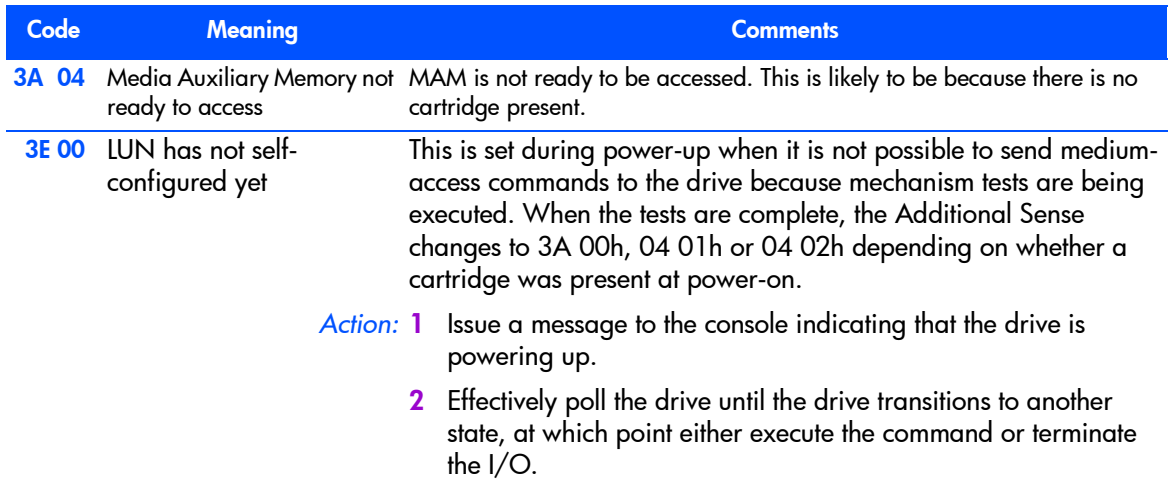

## <span id="page-48-0"></span>3h—MEDIUM ERROR

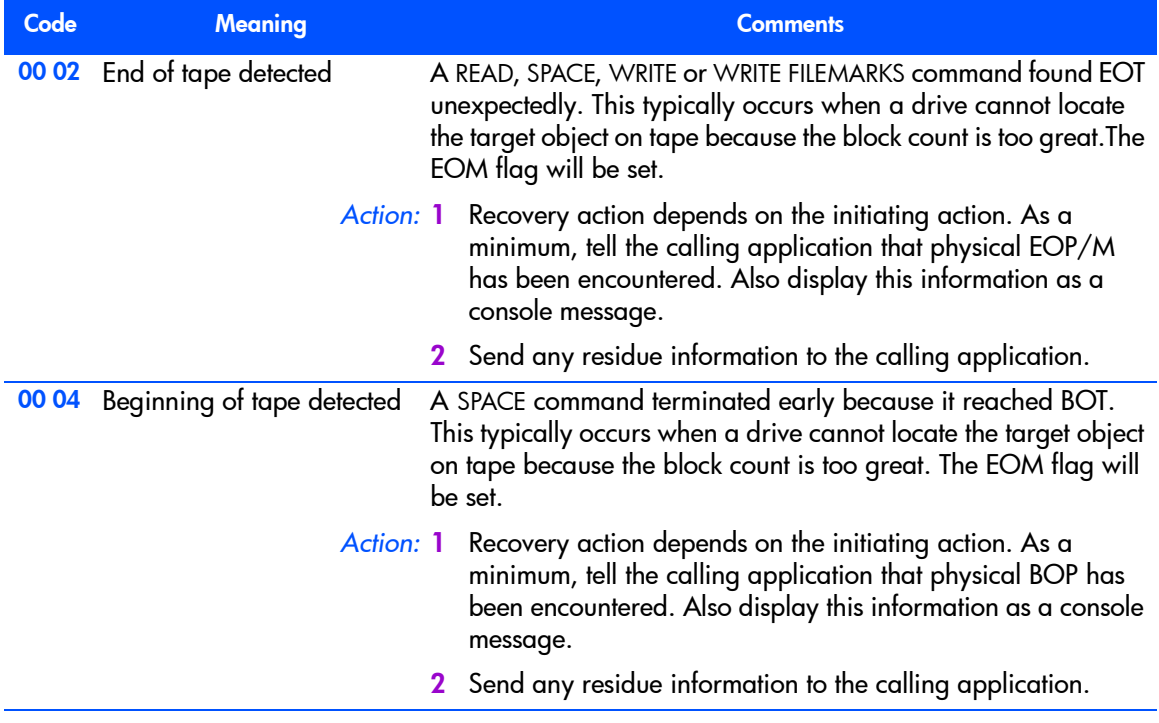

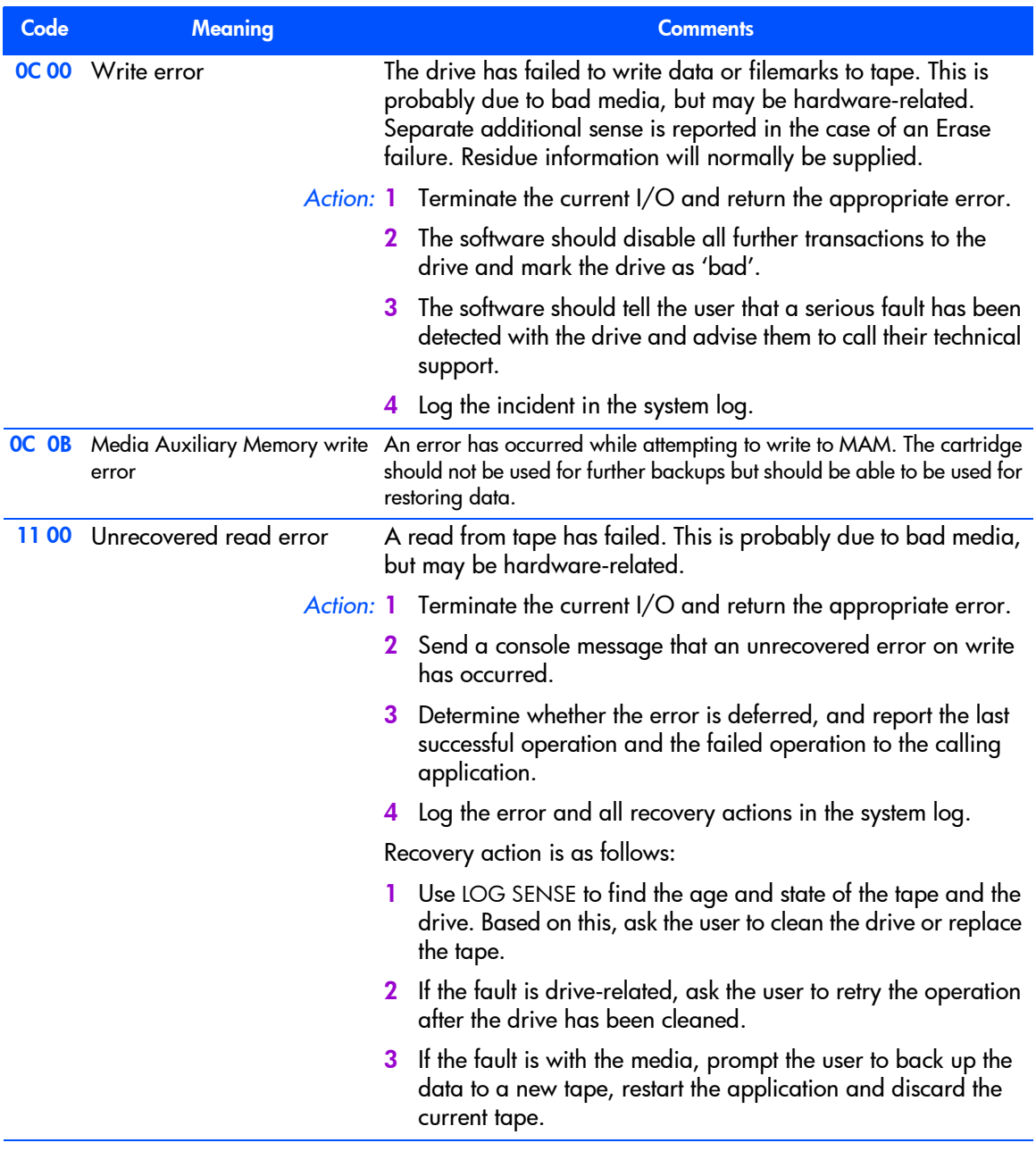

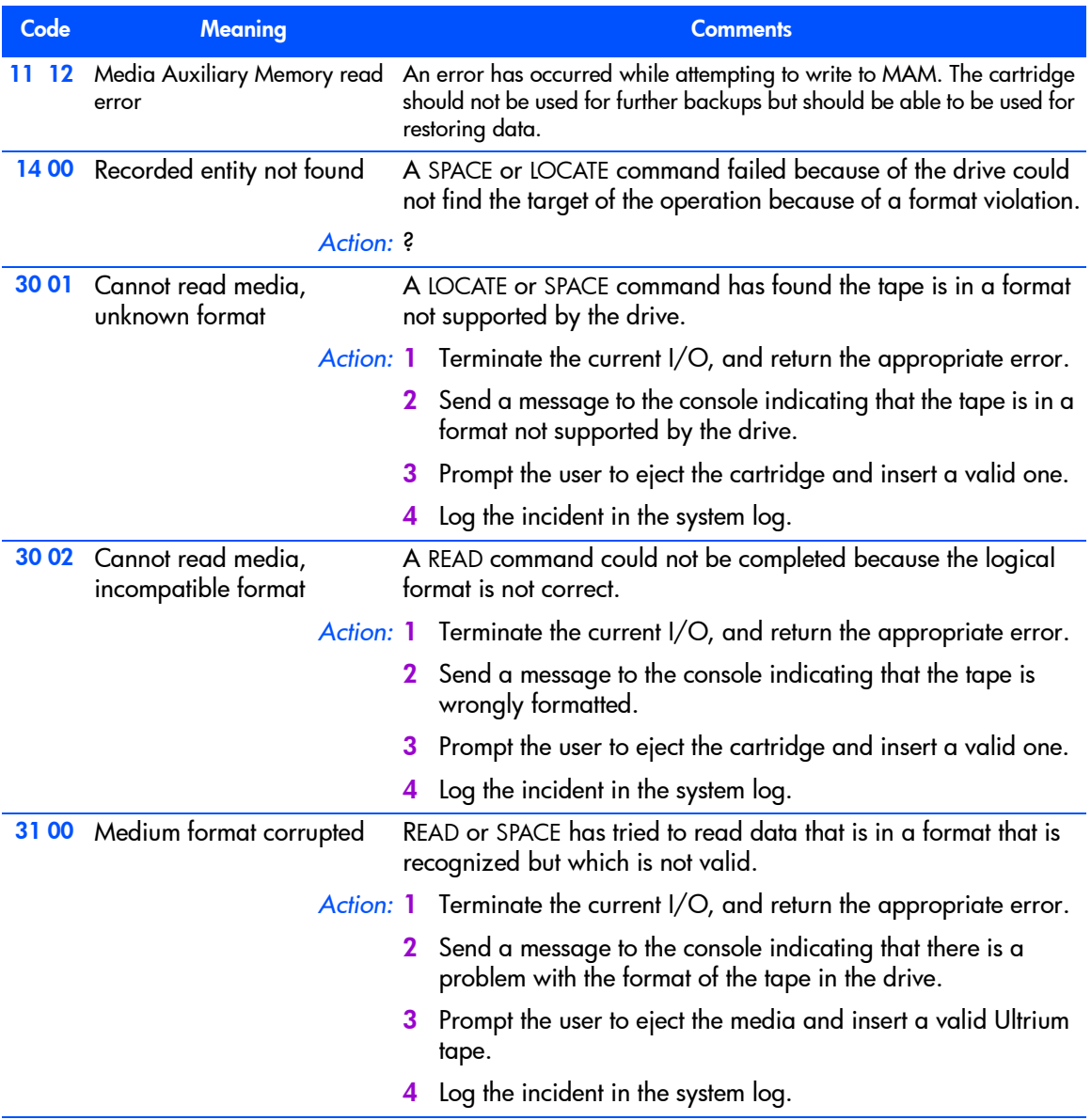

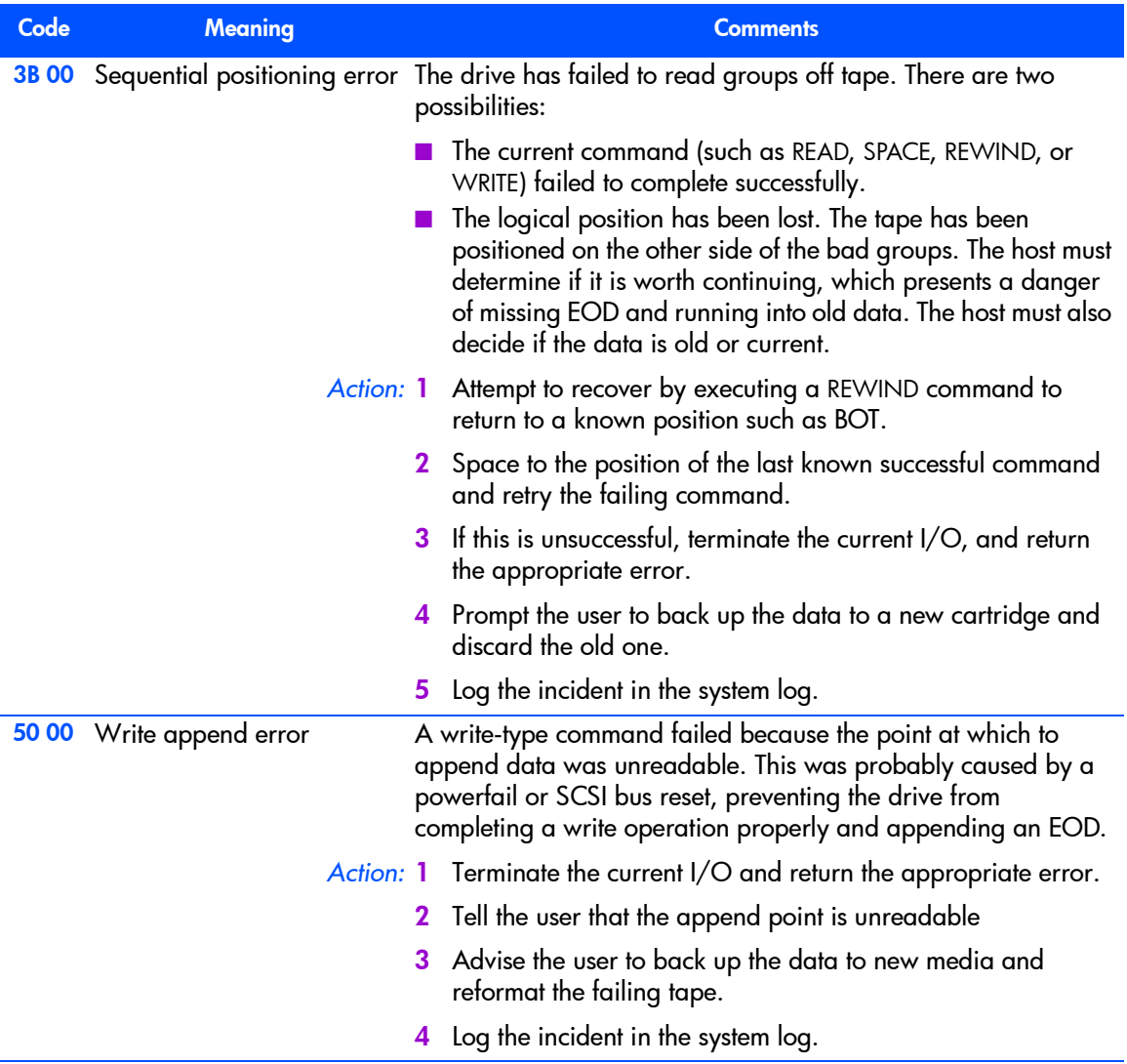

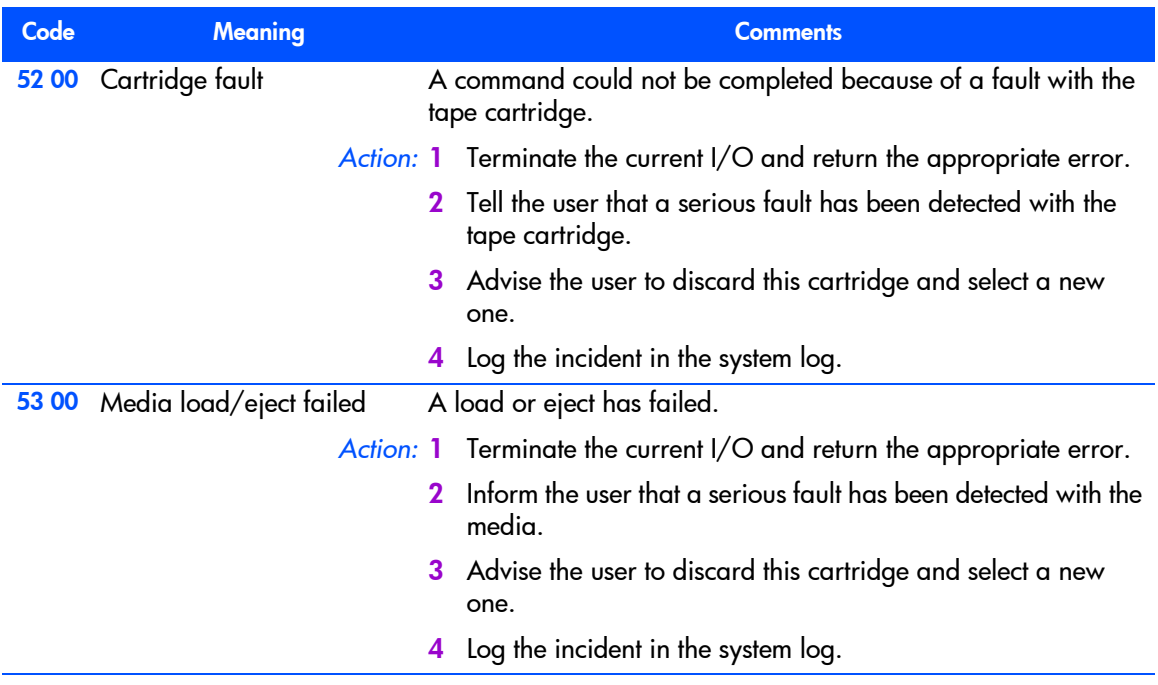

## <span id="page-52-0"></span>4h—HW ERROR

The following actions apply to most Additional Sense Codes for HW ERROR Sense Key:

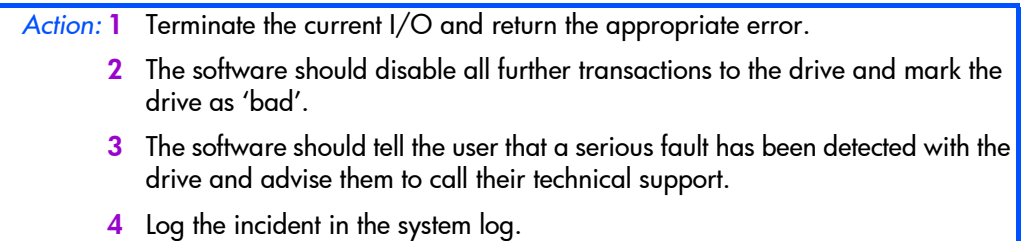

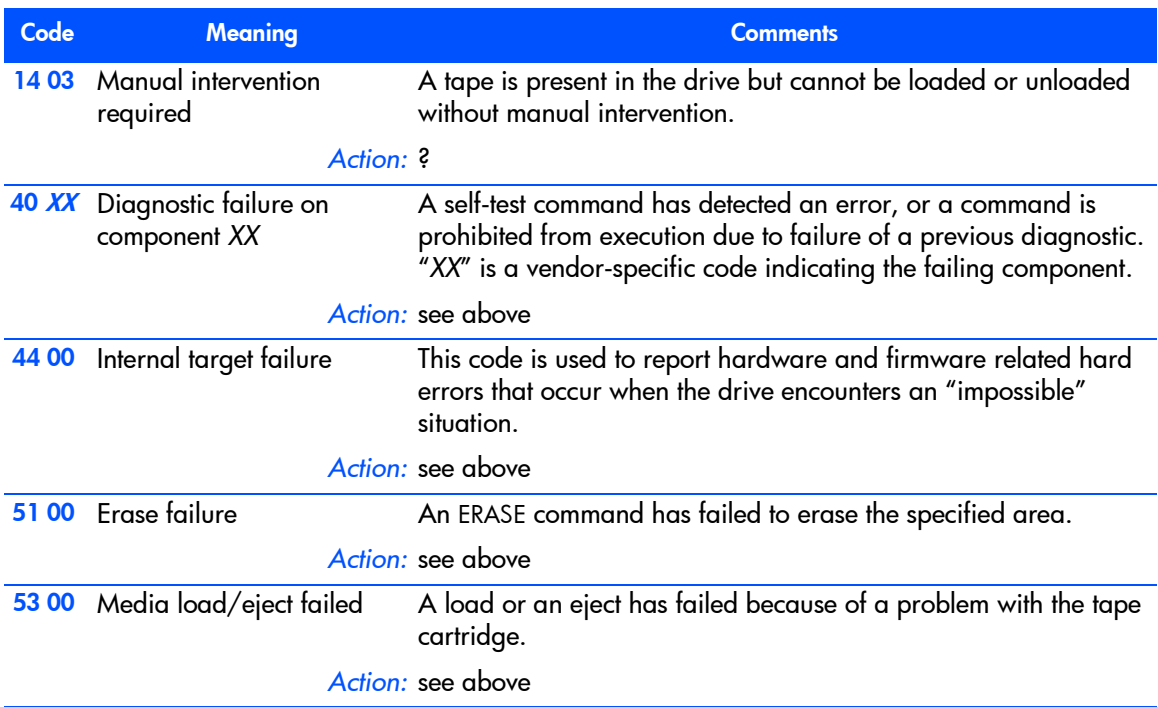

## <span id="page-53-0"></span>5h—ILLEGAL REQUEST

The following actions apply to all Additional Sense codes in this group:

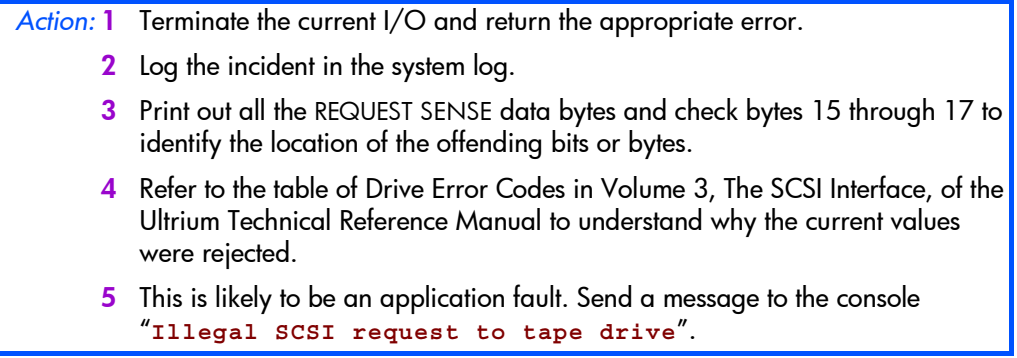

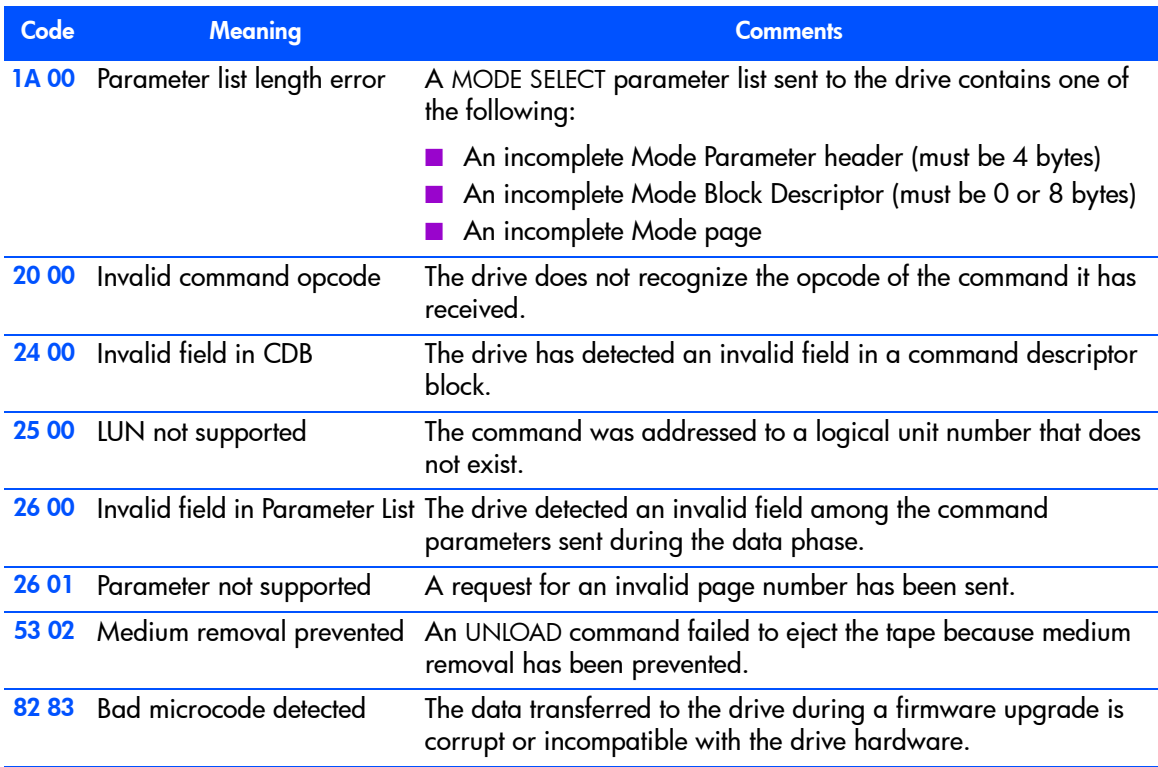

## <span id="page-55-0"></span>6h—UNIT ATTENTION

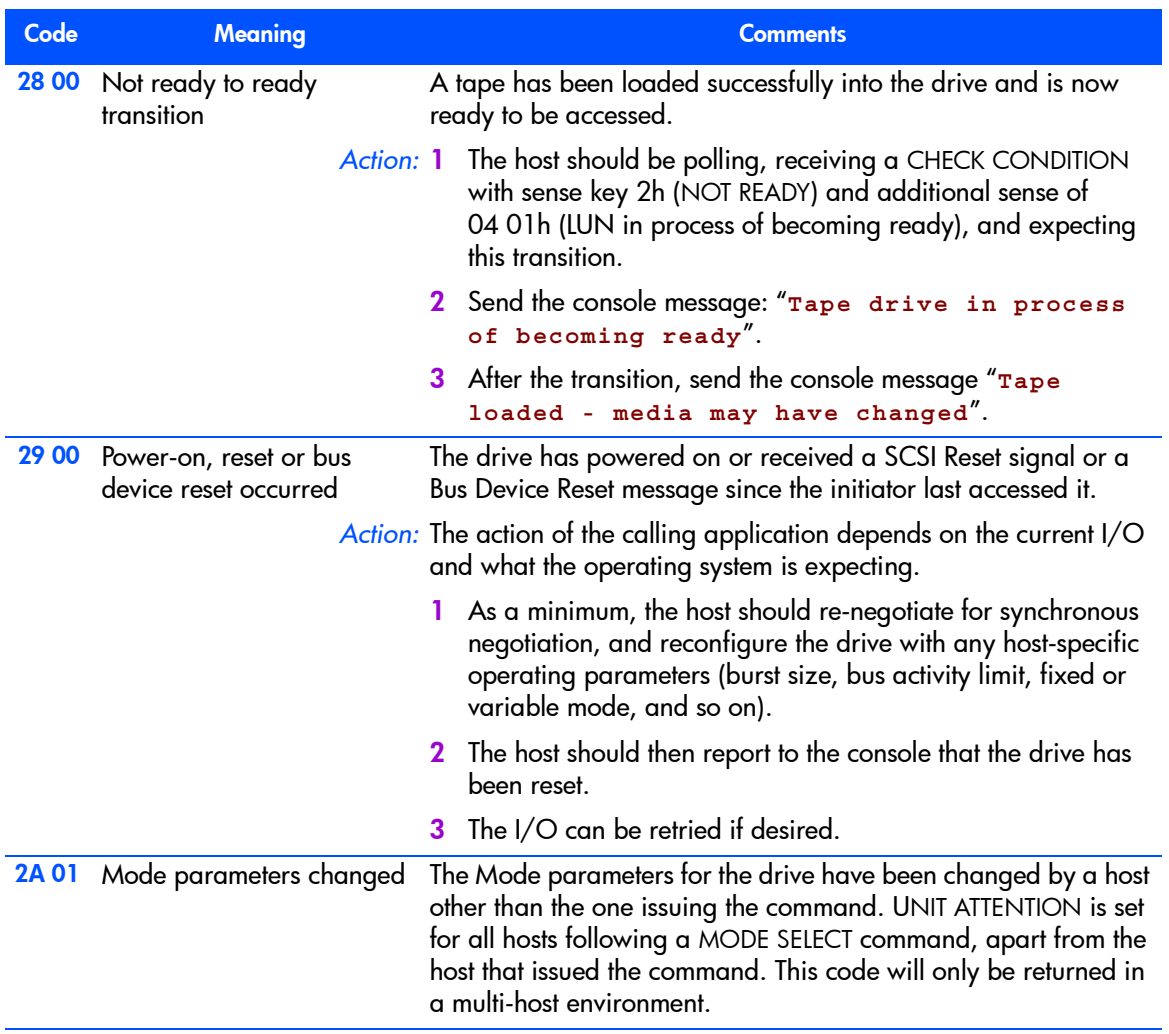

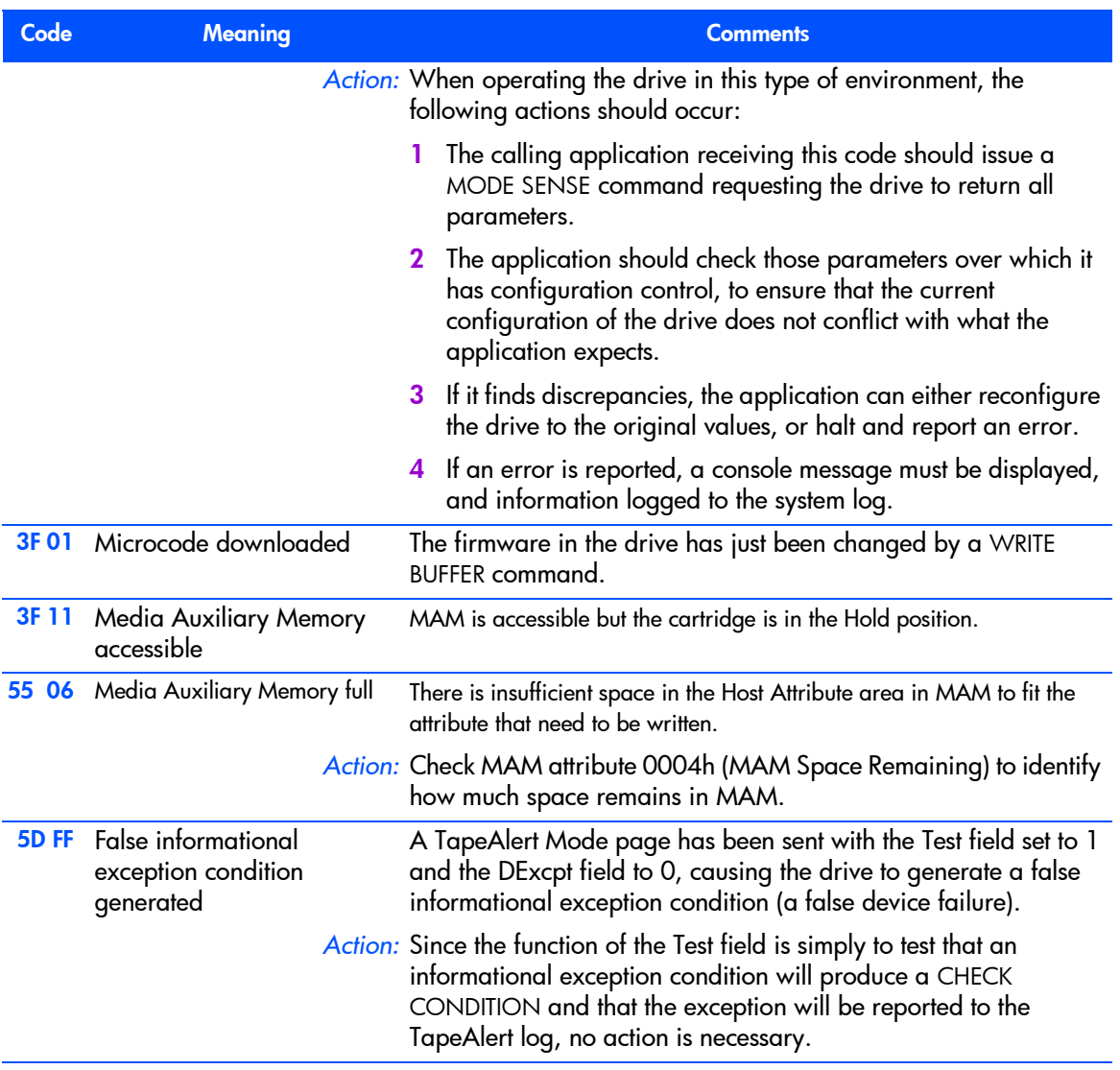

# <span id="page-57-0"></span>7h—DATA PROTECTION

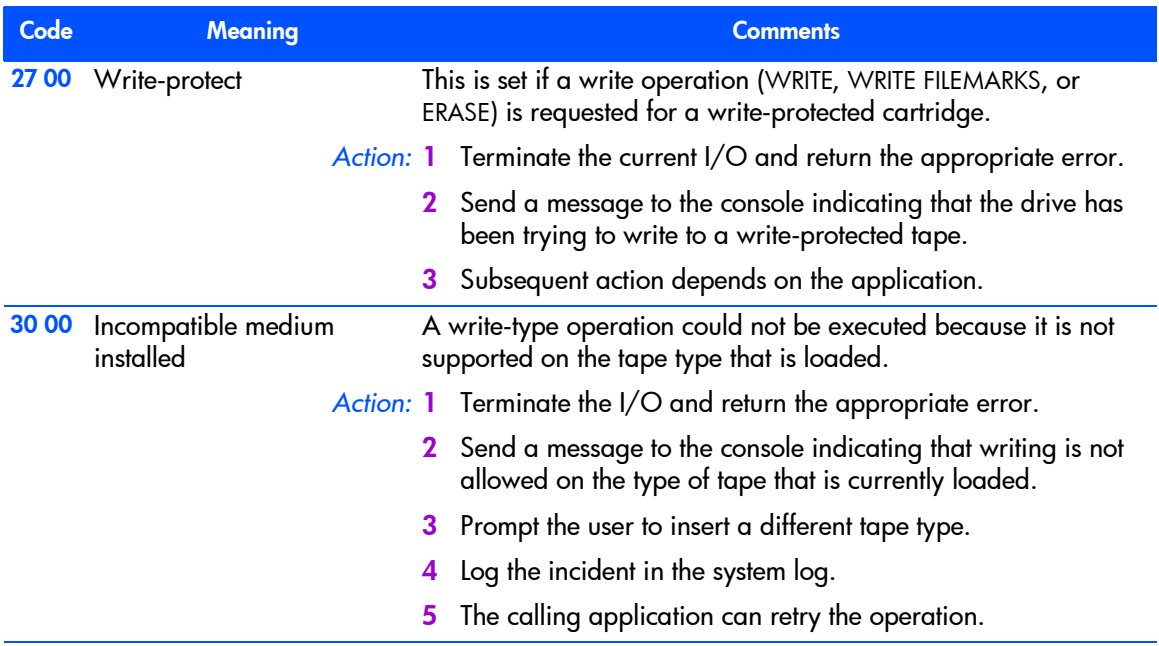

## <span id="page-57-1"></span>8h—BLANK CHECK

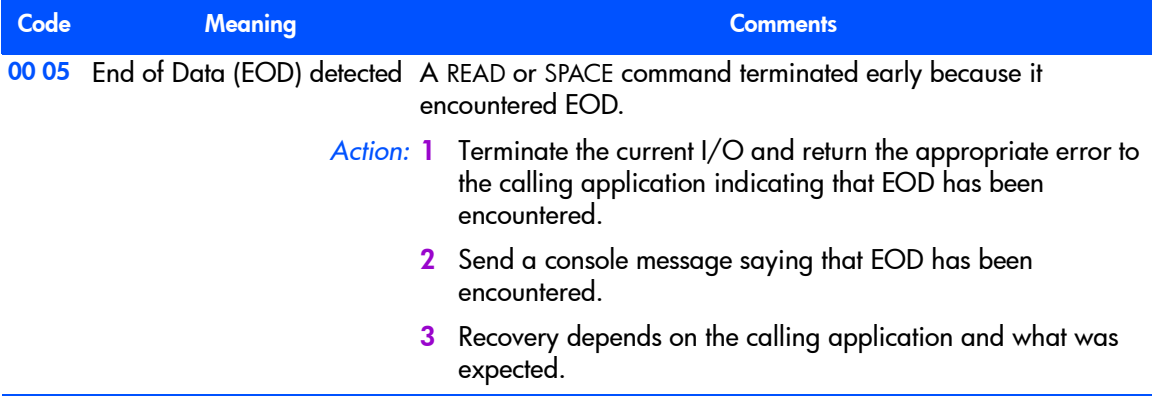

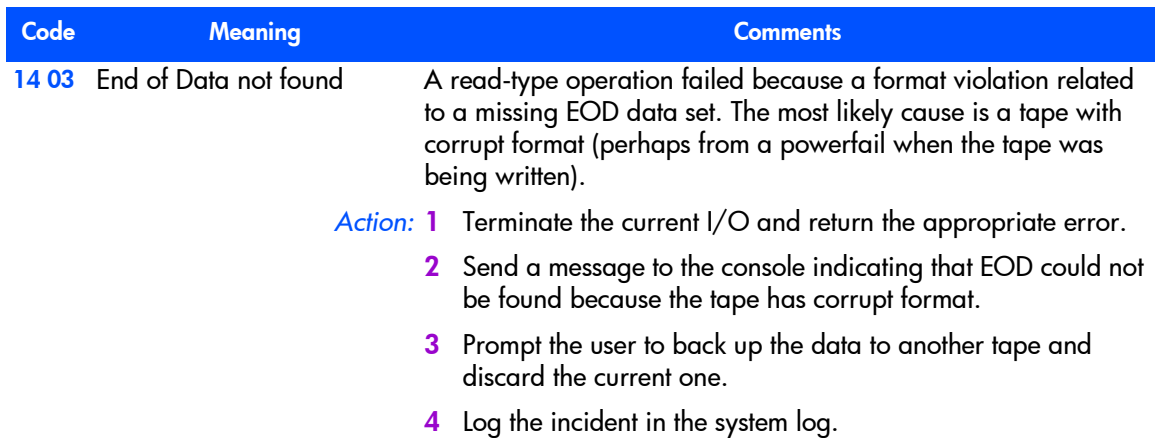

#### <span id="page-58-0"></span>Bh—ABORTED COMMAND

The following action applies to all codes in this group except 00 00h and 44 00h:

*Action:* 1 Terminate the current I/O and return the appropriate error. 2 Log the incident in the system log. 3 Send the console message "**SCSI command aborted - low-level failure on SCSI bus**".

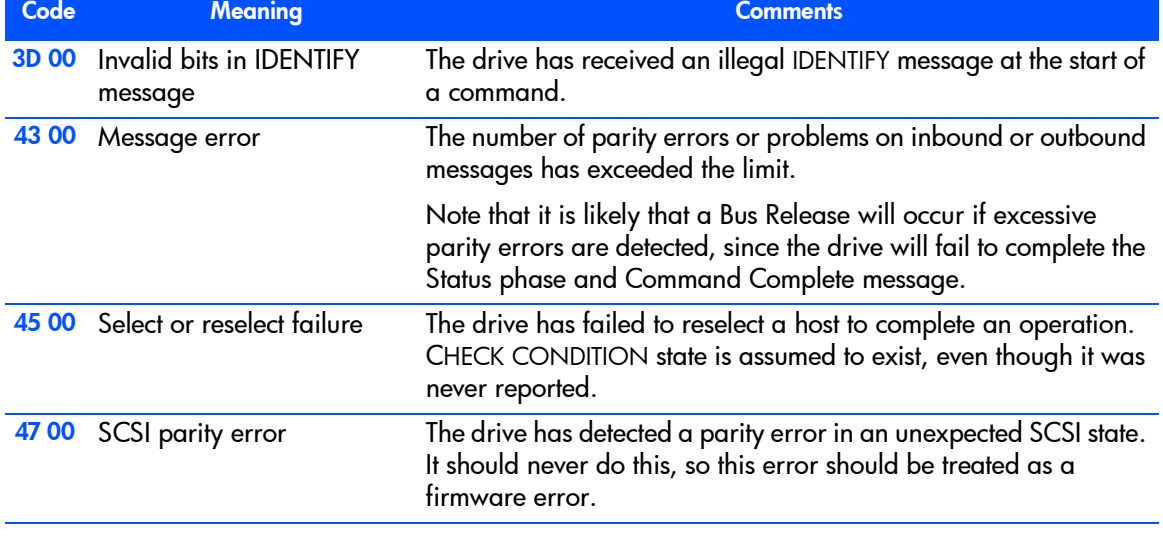

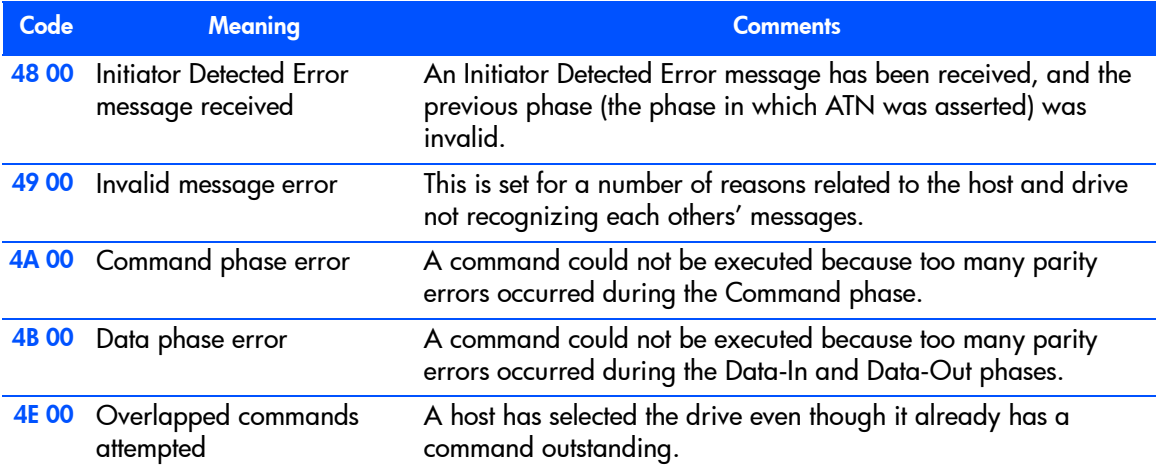

## <span id="page-59-0"></span>Dh—VOLUME OVERFLOW

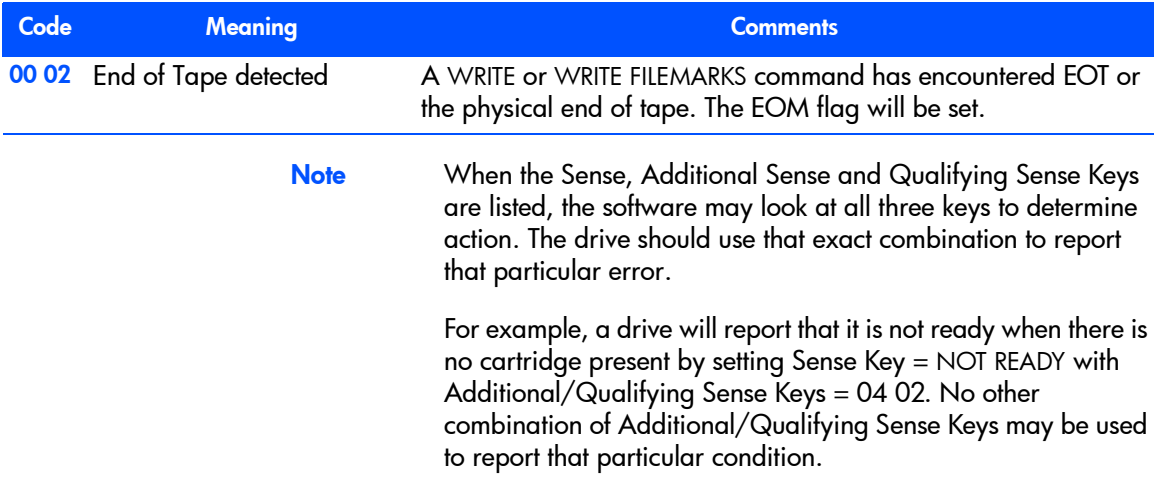

# Exception Handling

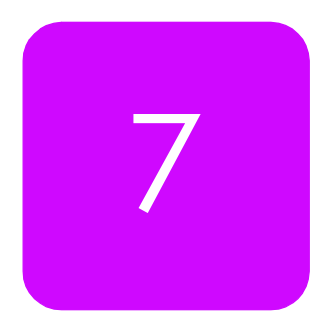

These pages cover methods of dealing with certain error conditions and exceptional circumstances. They include the following:

- A suggested Escalation Procedure to follow when exceptions occur
- How to make the most of the TapeAlert facility, see "Supporting" [TapeAlert" on page 63](#page-62-0)
- $\blacksquare$  How to respond to the 'Clean' LED (lit on the front panel when there are an excessive number of retries or error corrections)
- $\blacksquare$  The need for a pass-through mode, which can return information or commands specific to a vendor's product
- **Heta** How drives recover from read and write errors
- $\blacksquare$  How to use the drive's ability to read through media errors, so that as much data can be retrieved from a badly damaged tape as possible

## **Typical Escalation Procedure**

For exception handling, there needs to be a well defined *escalation path*, through which the calling application, user, operator or System Supervisor may take increasingly drastic action to clear any product-related faults.

An escalation procedure is important to allow local recovery where possible, and to avoid the unnecessary replacement of peripheral devices.

A typical escalation procedure is as follows:

1 *Retrieve fault information.*

Specific fault information is retrieved from the following sources:

- INQUIRY data, such as firmware revisions
- REQUEST SENSE data, such as Additional Sense Codes and Drive Error **Codes**
- MODE SENSE data, such as data on the current configuration
- LOG SENSE data, stored in the drive's logs
- 2 *Inform the user.*

The system gives the user helpful advice by attempting to decode the returned information, and also allows the user access to the raw data.

3 *Allow the user to try recovery.*

For any fault, the system allows the user to use simple recovery commands such as REWIND or LOAD/UNLOAD.

4 *Allow the user to reset devices.*

If these actions fail, including repeated attempts to retry the operation, the user should be able to reset devices on the SCSI bus selectively, through the use of a BUS DEVICE RESET message. This message is specific only to the device to which it is addressed and will not disturb other devices on the SCSI bus.

5 *Allow the System Supervisor or support person to perform a controlled hard SCSI Bus Reset.*

If the BUS DEVICE RESET message fails to clear the problem, the System Supervisor or technical support person should be able to perform a controlled hard SCSI Bus Reset as follows:

- Lock other users out cleanly.
- Go to a minimal-system single-user mode.
- Close all applications.
- Execute a hard SCSI Bus Reset.

The process should *not* require a complete shutdown and reboot of the system.

# **Monitoring the Condition of the Drive and Media**

HP Ultrium drives support TapeAlert (version 3.0), in which the drive constantly monitors the condition of the mechanism and media, and presents the results in a form that host software can readily use and users can easily understand.

You can find a general description of TapeAlert in the diagnostics section of the User's Guide.

## <span id="page-62-0"></span>Supporting TapeAlert

HP has refined the TapeAlert standard to include the Predictive Failure flag. If the drive sets this flag, the host should display a message that the drive is "about to fail and should be replaced". There should be no impact on ISV software is the TapeAlert standard is already fully supported.

As with DDS drives, the benefits of the TapeAlert system can only be fully realized if the host software supports full SNMP TapeAlert rather than just Basic TapeAlert. The sending of SNMP traps in response to tape driveinitiated TapeAlert flags allows network management consoles to be aware of tape drive and backup status.

## Monitoring the Condition of the Drive and Media

The TapeAlert Log page consists of 64 flags that indicate potential problems with the drive, and that allow host software to suggest appropriate corrective action to the user. For example, if Flag 20 ("Clean Now") is set, the software should advise the user to clean the tape heads.

See the Chapter 4 of Volume 3, **The SCSI Interface** of the HP Ultrium Technical Reference Guide for details of the TapeAlert log page.

#### Flags

The following table lists the flags that could potentially be supported in tape drives. Of these, flags 3,4,5,6,20,22 and 31 and mandatory for drives that support cleaning cartridges, as do Ultrium drives.

The flags are grouped into the following sections:

- Flags 1 to 19: For tape drive write/read management
- Flags 20 to 25: For cleaning management
- Flags 26 to 39: For tape drive hardware errors
- Flags 40 to 49: For tape autoloader errors

For each flag, the message that the host software should display to the user is given, together with the cause of the flag being set. The Type column classifies the flags by seriousness into the following three groups:

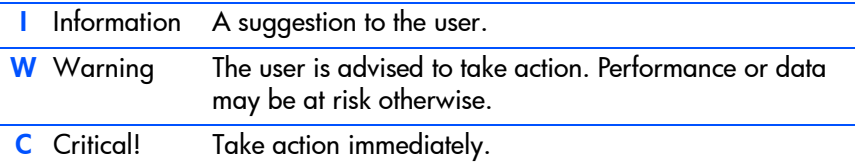

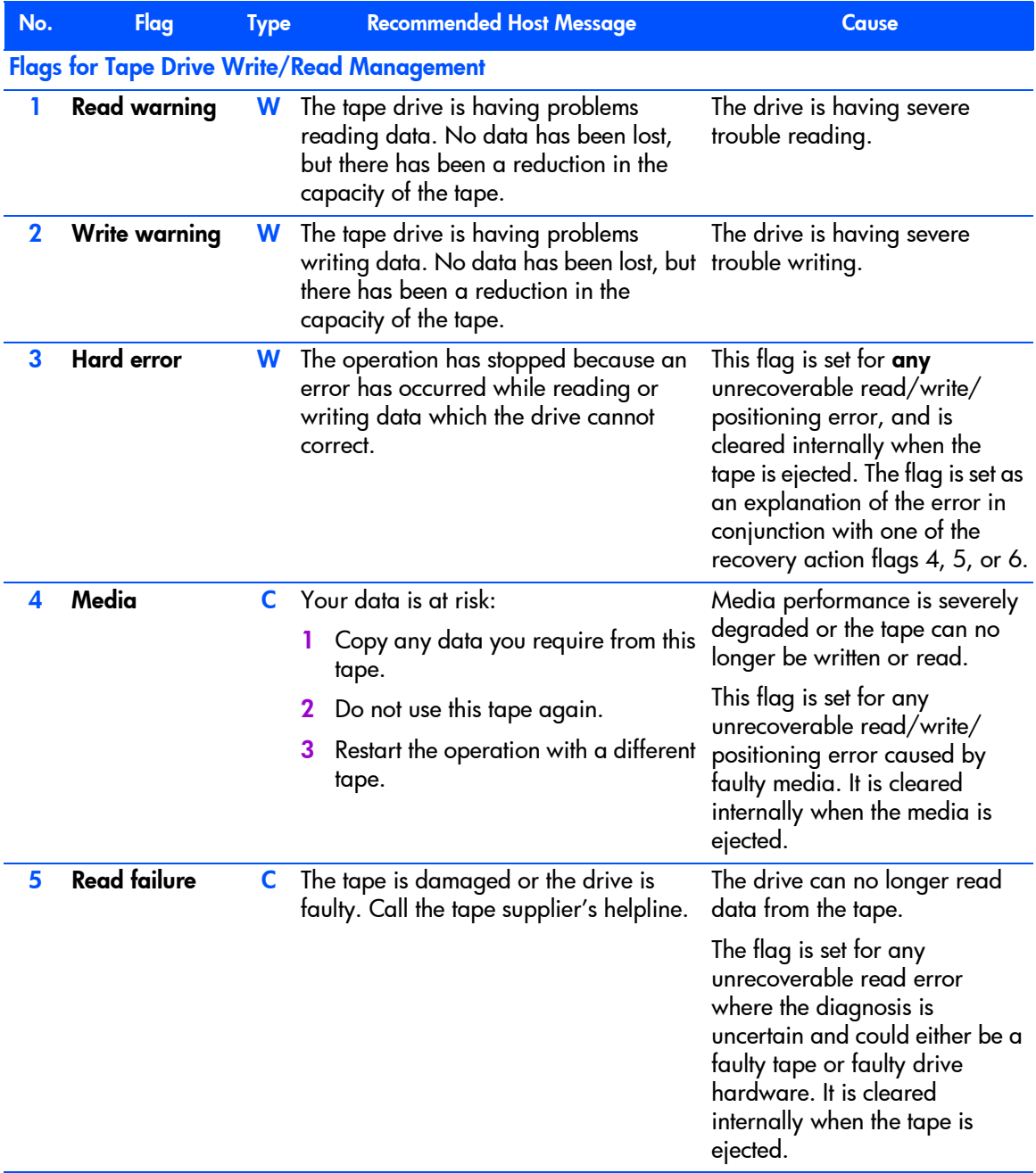

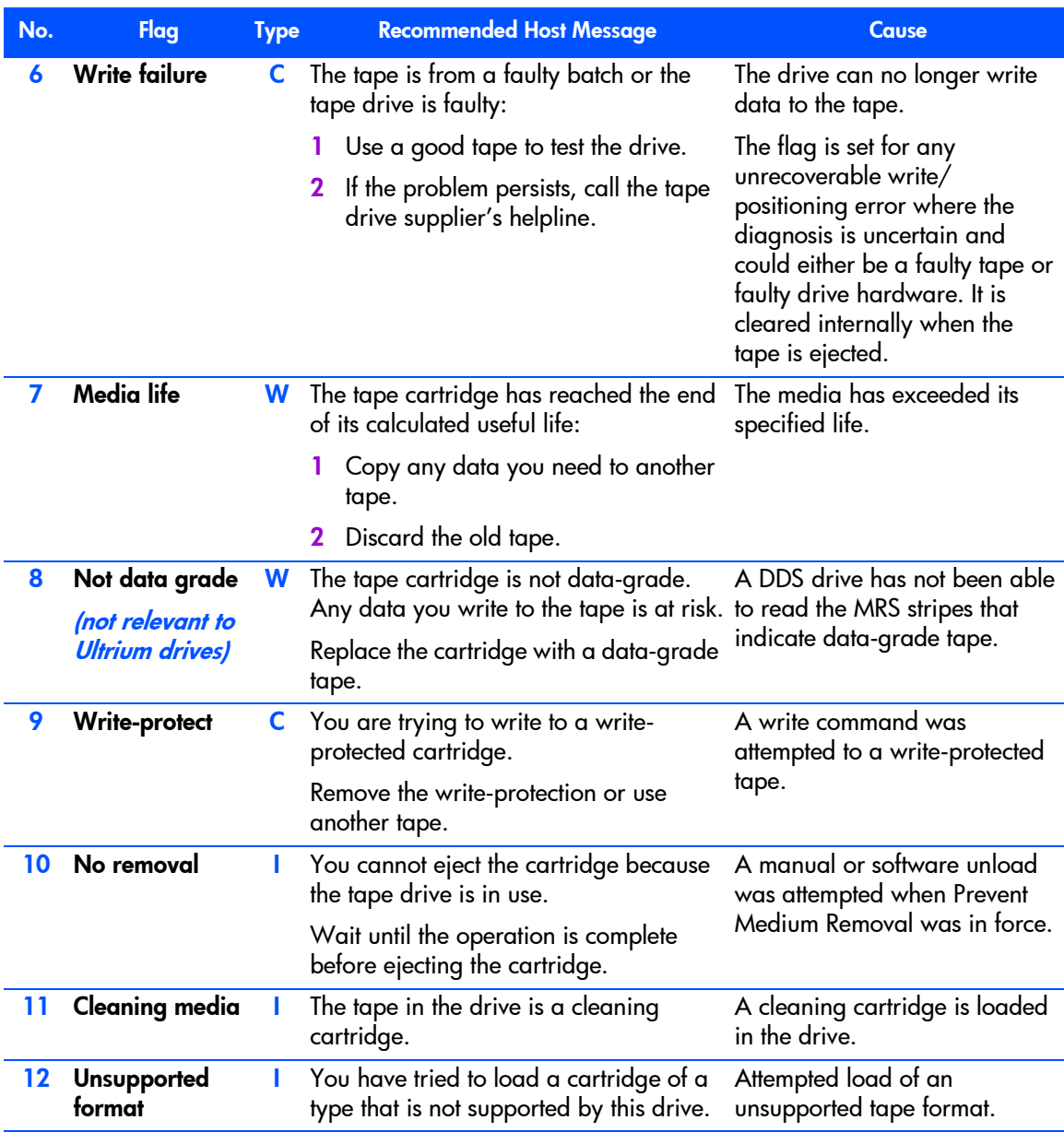

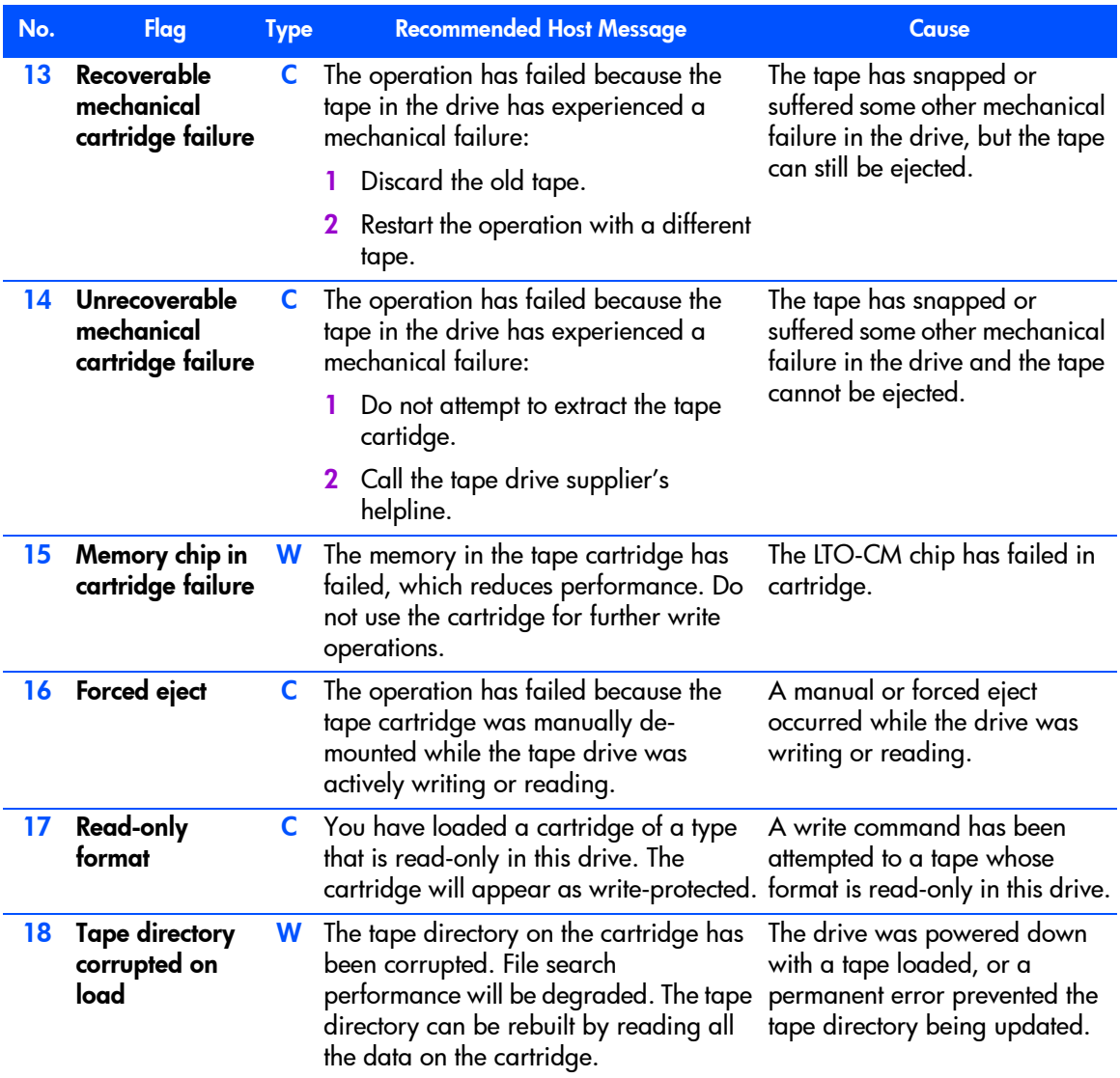

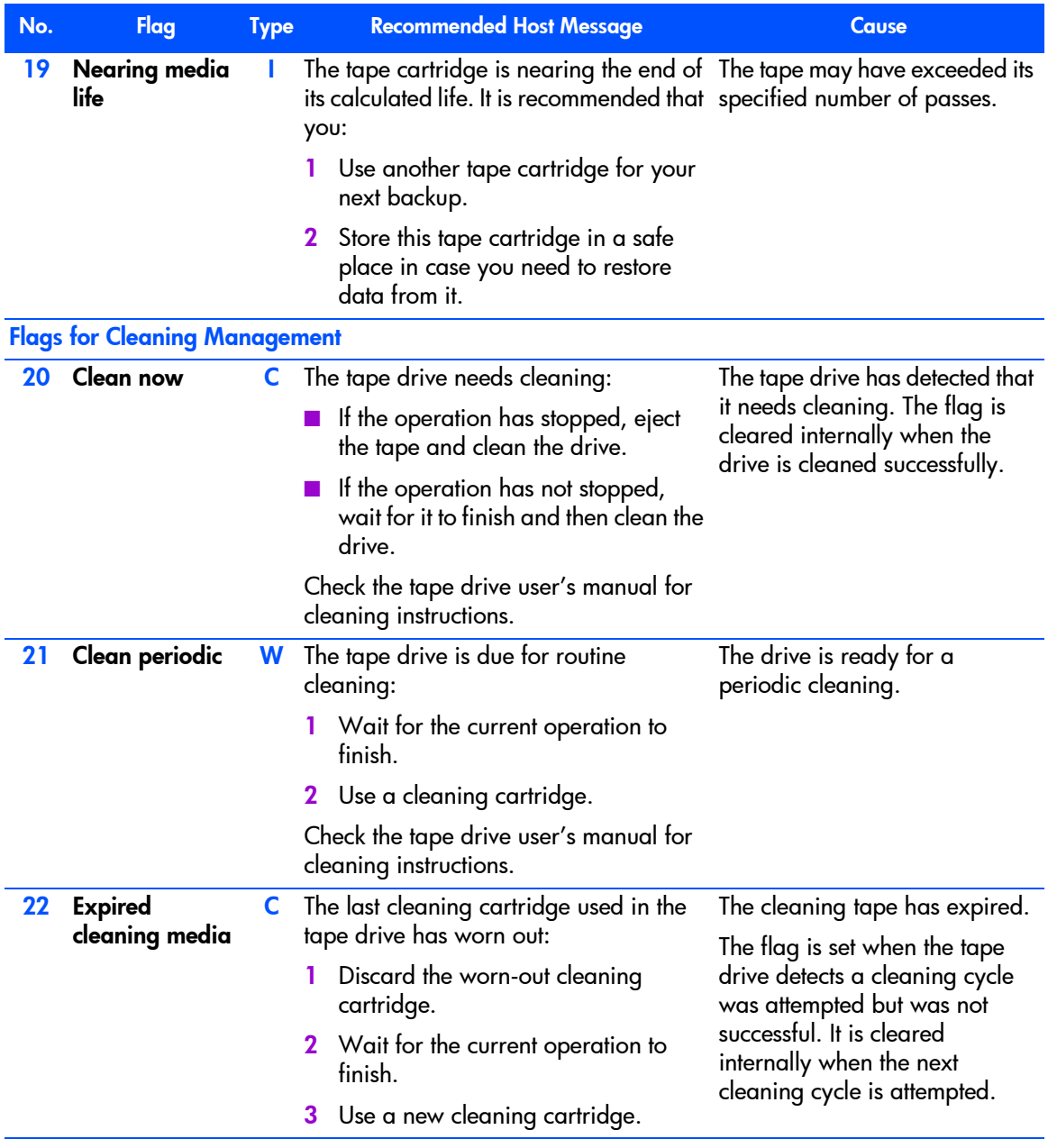

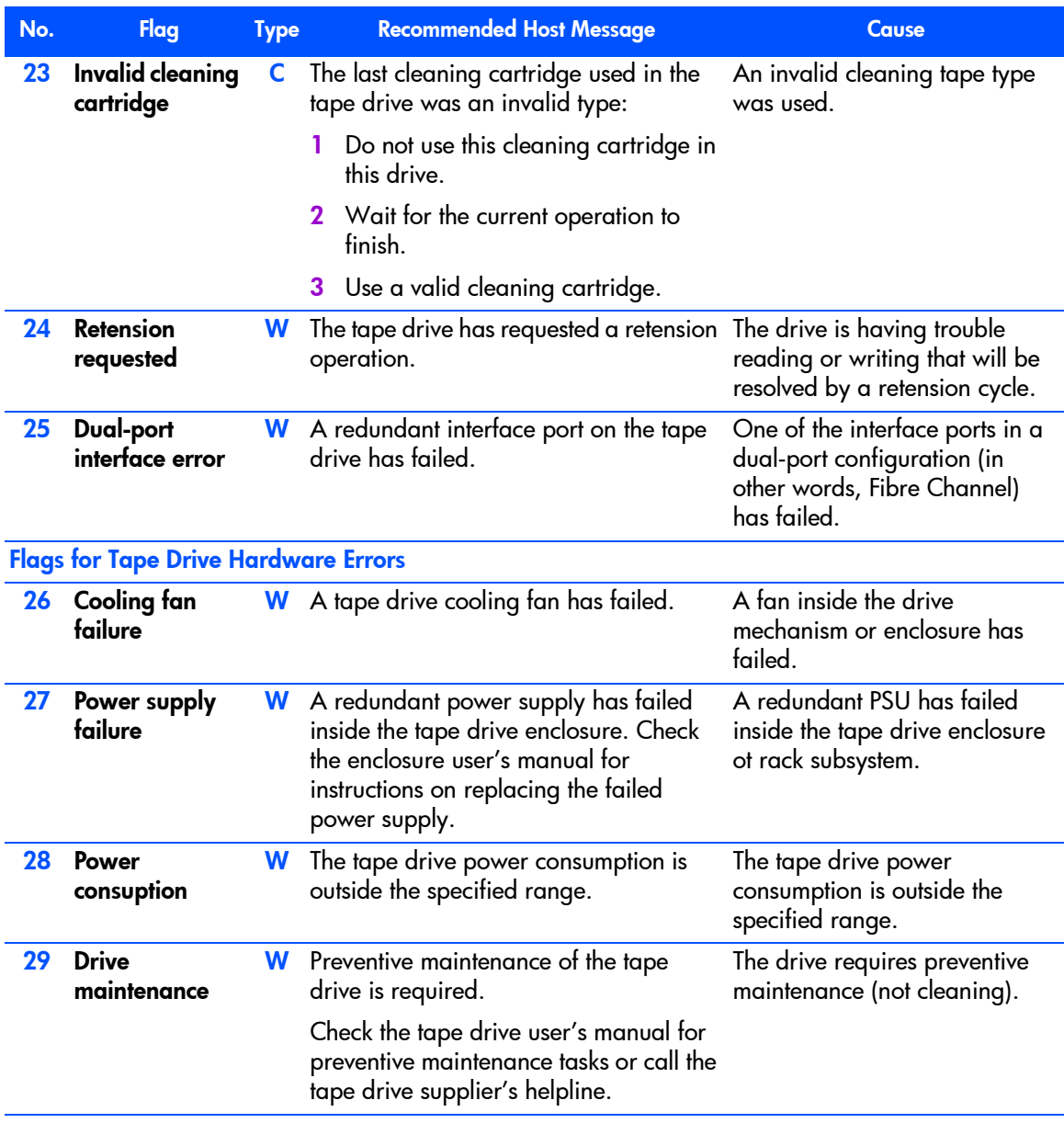

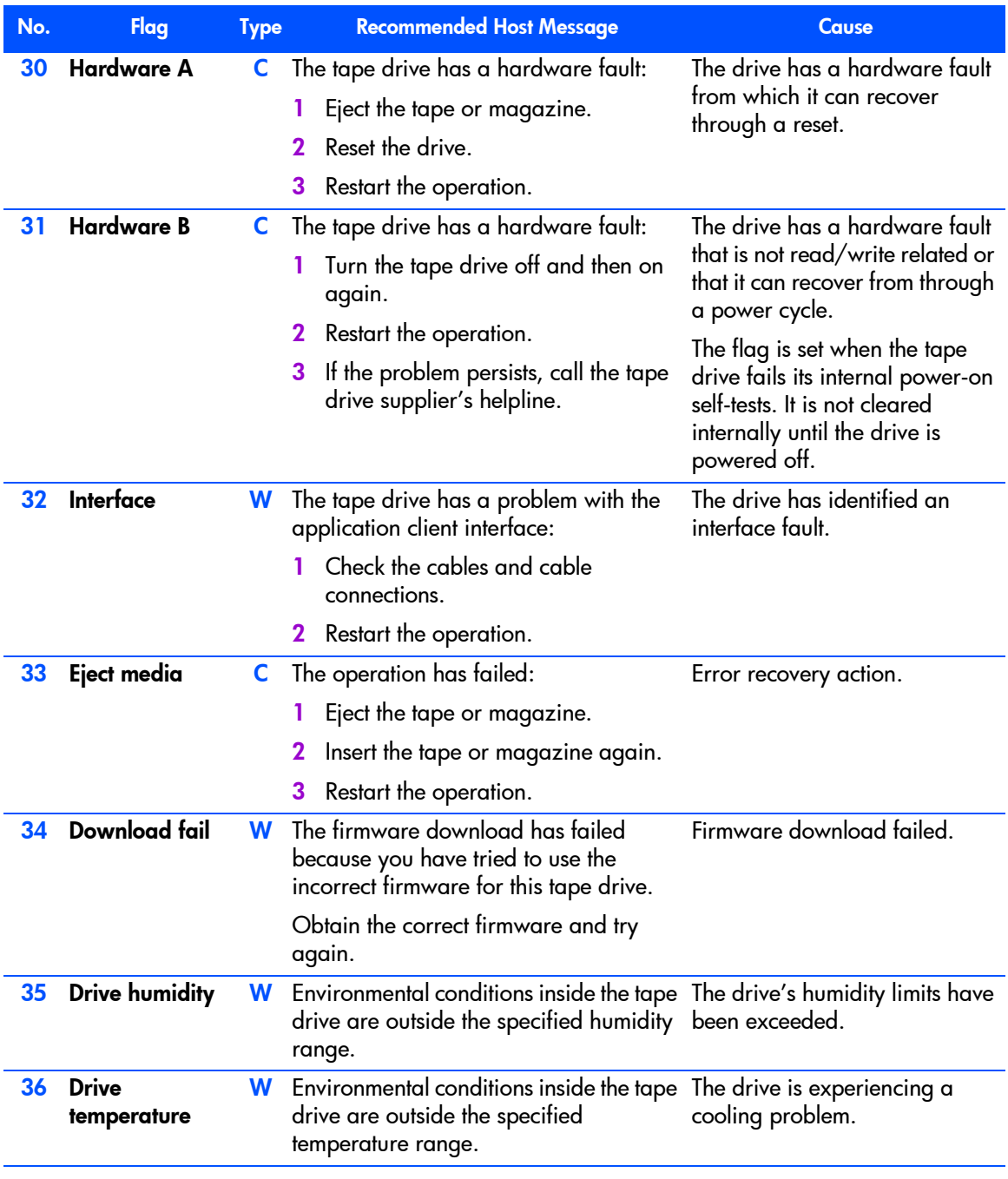

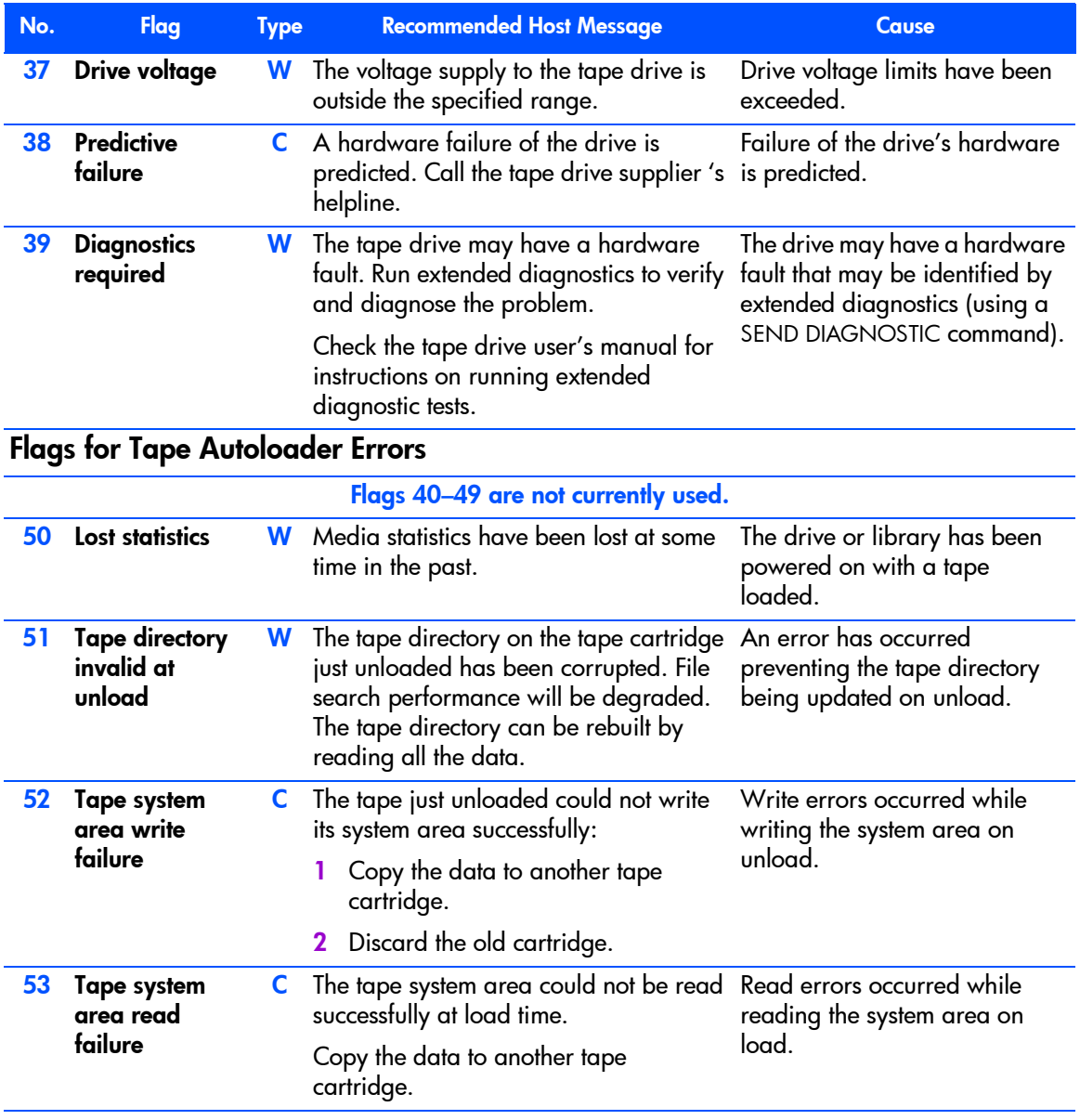

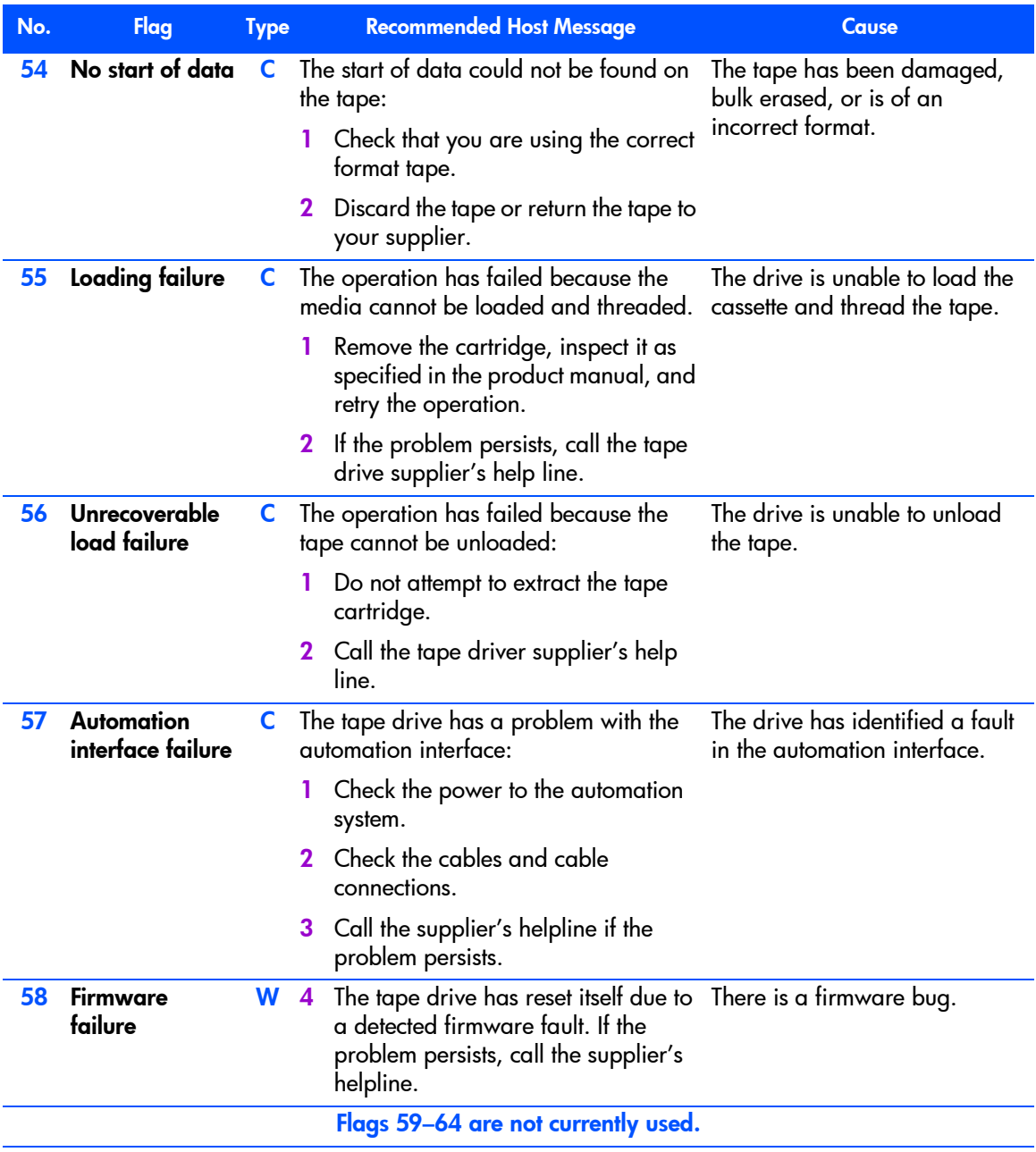

Note that often messages will not appear in isolation. For example, message 01h ("**The tape drive is having problems reading data.**") is likely to appear with a message suggesting remedial action, such as message 04h ("**You are advised to copy any data...**") or message 14h (**Clean Now**).

Each flag is cleared to zero in the following circumstances:

- At power-on.
- When specitied corrective action has been taken, such as using a cleaning cartridge.
- **Notai** When the TapeAlert Log page is read.
- Note Once cleared, a flag cannot be set again until the specified clearing conditions are met. So, for example, if the cartridge in the drive is not of data grade, once flag 8 has been cleared, it cannot be set again until the cartridge has been removed.

## **Designing Software to Use the TapeAlert Log**

When writing software to take advantage of the ability of a drive to predict problems and actions that a user should take, it is important not to exclude drives that do not support this feature. For this reason, the application should first check whether the TapeAlert Log page is supported by the drive and then use one of two methods to access the information:

- Use the MODE SELECT TapeAlert Mode page to enable "Check Condition" mode. This means that the tape drive reports CHECK CONDITION on the next SCSI command after one or more TapeAlert flags are set. When CHECK CONDITION is received, the host software should behave as follows:
	- It issues a REQUEST SENSE command. Additional sense of 5D00h indicates that the CHECK CONDITION was caused by TapeAlert. This enables the software to distinguish CHECK CONDITIONs caused by actual errors and those resulting from a TapeAlert flag being set.
	- The software then reads the TapeAlert log page to discover which flags are set (even for CHECK CONDITIONs caused by actual errors).

Note that when CHECK CONDITION results from TapeAlert, the command that reported the CHECK CONDITION is not in error and will have
completed successfully. It follows that the software should *not* repeat the command.

- Read the TapeAlert log page using LOG SENSE at the following times:
	- Immediately after a SCSI CHECK CONDITION/REQUEST SENSE cycle.
	- At the end of each tape in cases where a backup or restore spans multiple tapes. If the tape is ejected, the host must read the TapeAlert log page before this occurs.
	- At the end of a backup or restore.

It is also advisable to poll the TapeAlert log page every 60 seconds while the tape drive is idle.

Using "Check Condition" mode is recommended over polling because it guarantees that the software will be aware of any TapeAlert flag being set. It is theoretically possible that TapeAlert information could be missed when polling, though the higher the frequency of polling, the smaller the chance is.

# Reading the TapeAlert Log

<span id="page-72-0"></span>Each time the TapeAlert log page is read, the application should follow this procedure:

1 Read all 64 flags to discover which are set (there may be more than one).

There may also be data associated with a set flag in the remainder of the flag byte, which should also be read.

- 2 For each flag that is set, log the associated error message.
- **3** Notify the user through the normal notification methods (such as broadcast, E-Mail, SNMP) by displaying the error message suggested in the table. Include the following:
	- Details to identify which drive the message refers to.
	- The software label of the tape cartridge when relevant.
	- The severity of the message (Information, Warning or Critical, with Critical the most severe). Where there are several flags set, list the messages in ascending order of severity.
- 4 Apply any error message filters in the software to the TapeAlert errors. If several TapeAlert flags are set, they should if possible be presented to the user as a single event. For example, the error messages could be displayed together in a single message box.

5 Optionally, automate the recommended recovery actions if there are multiple tape drives or autoloaders present.

For example, the application could perform a cleaning cycle in response to flags 20 (Clean Now) and 21 (Clean Periodic). It could perform a tape copy for flags 4 (Media performance degraded) and 7 (Media life expired), and then retire the suspect tape cartridge.

This provides an opportunity for applications to add value to the TapeAlert capability of the drives.

Note An application must *not* fail a backup job as a result of TapeAlert information. It should use the information as a preventative measure, taking action to avoid failure, or encouraging the user to take action. It should also retain the log information to help in diagnosis if a job does eventually fail.

# <span id="page-73-0"></span>**Responding to the 'Clean' LED**

Note We recommend that software applications use the TapeAlert log, which should mean that potential tape or cleaning problems are flagged and corrected before the drive ever reaches the point of displaying the 'Clean' LED.

<span id="page-73-2"></span>If during normal operation, the drive detects an excessive number of RAW retries, the 'Clean' LED is lit. If this happens, a user should follow this procedure:

- <span id="page-73-1"></span>1 Clean the heads and try the operation again.
- 2 If the 'Clean' LED is lit again, repeat the operation with another tape cartridge. If this clears the 'Clean' LED, it indicates that the original cartridge is at fault. Copy the data from the cartridge onto a new one and discard the old cartridge.

The 'Clean' LED is cleared by a cleaning cycle or by power-cycling.

# <span id="page-74-0"></span>**Providing Pass-Through Mode**

It is important for Drivers and Logical Device Managers to provide a *passthrough* mode that can return information or commands specific to a vendor's product. The need for this is two-fold:

- Systems must support a great variety of new devices.
- $\blacksquare$  For the most part, all tape drives are similar, and Drivers and Logical Device Managers tend to provide connectivity based on the assumption that 80% of all SCSI tape drives behave identically.

A pass-through mode offers the following advantages:

- $\blacksquare$  It allows the peripheral manufacturer to provide value-added diagnostics and support applications over and above those that may be shipped with a system or application.
- It allows System Supervisors and operators to take advantage of specific product features that are otherwise excluded because the driver or manager only caters for 80% of SCSI drives.
- It allows technical support people to have access to low-level devicespecific information that otherwise is likely to be unavailable.

# Requirements for Drivers and Logical Device Managers

Drivers and Logical Device Managers must allow the user to do the following:

- 1 Create either a 6-byte or 10-byte SCSI Command Descriptor Block.
- 2 Allocate a write buffer or file for any data associated with the SCSI command that will be sent to the drive. *or*

Allocate a read buffer or file for any data associated with the SCSI command that will be returned by the drive.

- **3** Link the command and data buffers.
- 4 Launch the command.
- 5 The driver should use its standard CHECK CONDITION and REQUEST SENSE routines to report whether the command completed successfully or not. The caller must have access to the raw REQUEST SENSE data.
- 6 View any returned data.

# **Recovering from Write and Read Errors**

## <span id="page-75-3"></span>Write Recovery

<span id="page-75-1"></span>HP Ultrium drives ensure data integrity by performing *Read-After-Write* (RAW) checks while data is written to tape. The drive still maintains streaming.

# Read Recovery

<span id="page-75-2"></span>If all else fails, the host can attempt to *read through* the media error. See the next section, "Reading Through Media Errors".

# <span id="page-75-0"></span>**Reading Through Media Errors**

In order to cope with exceptional situations, the drive can *read through* media errors in an attempt to recover as much data from tape as possible. Media errors in this case mean hard media errors, from which the drive's error correction techniques are unable to recover. The media errors may be caused by poor storage or tape abuse.

The following scenario shows how the read-through facility could be used:

- 1 Media errors of this type can be identified in response to a READ command by a sense key of MEDIUM ERROR, and one of the following additional sense codes:
	- 1100h Unrecovered read error
	- 11 01h Read retries exhausted
	- 31 00h Format command failed
	- 09 00h Track following error
	- 15 02h Positioning error detected by read of medium
- 2 When one of these errors occurs, the drive automatically attempts to read through several groups of data on tape (the exact number depends on the drive).
- **3** The host should continue to issue READ commands until no CHECK CONDITIONs are returned, or EOD is encountered. This means the drive has reached good data, and the host should concentrate on redefining the actual logical position.
- 4 In the extremely unlikely situation that a large number of groups are affected by damaged media, the host could still continue to issue READ commands. The drive will then read through further sets of data. The process is continuous providing that the host issues further READs. In doing this, much time is involved in recovery, and a time-out value of 7 minutes per READ is strongly recommended.
- 5 Once a READ completes successfully, the host should continue to issue READ commands, or issue a SPACE to filemark command. By reading the header after the filemark, the host can establish which files are unrecoverable, but more importantly, can continue to recover data beyond the damaged area of tape.

#### Note It is *not* recommended to use the SPACE command to move over a media error.

In addition, if a filemark is involved in the media error, the SPACE command will not complete successfully. This is because the filemark count will be inconsistent and the drive will start searching in the flawed area trying to find the missing filemark.

A filemark can only be detected on a SPACE command if the whole group containing the filemark can be read.

# glossary

<span id="page-78-10"></span><span id="page-78-9"></span><span id="page-78-8"></span><span id="page-78-7"></span><span id="page-78-6"></span><span id="page-78-5"></span><span id="page-78-4"></span><span id="page-78-3"></span><span id="page-78-2"></span><span id="page-78-1"></span><span id="page-78-0"></span>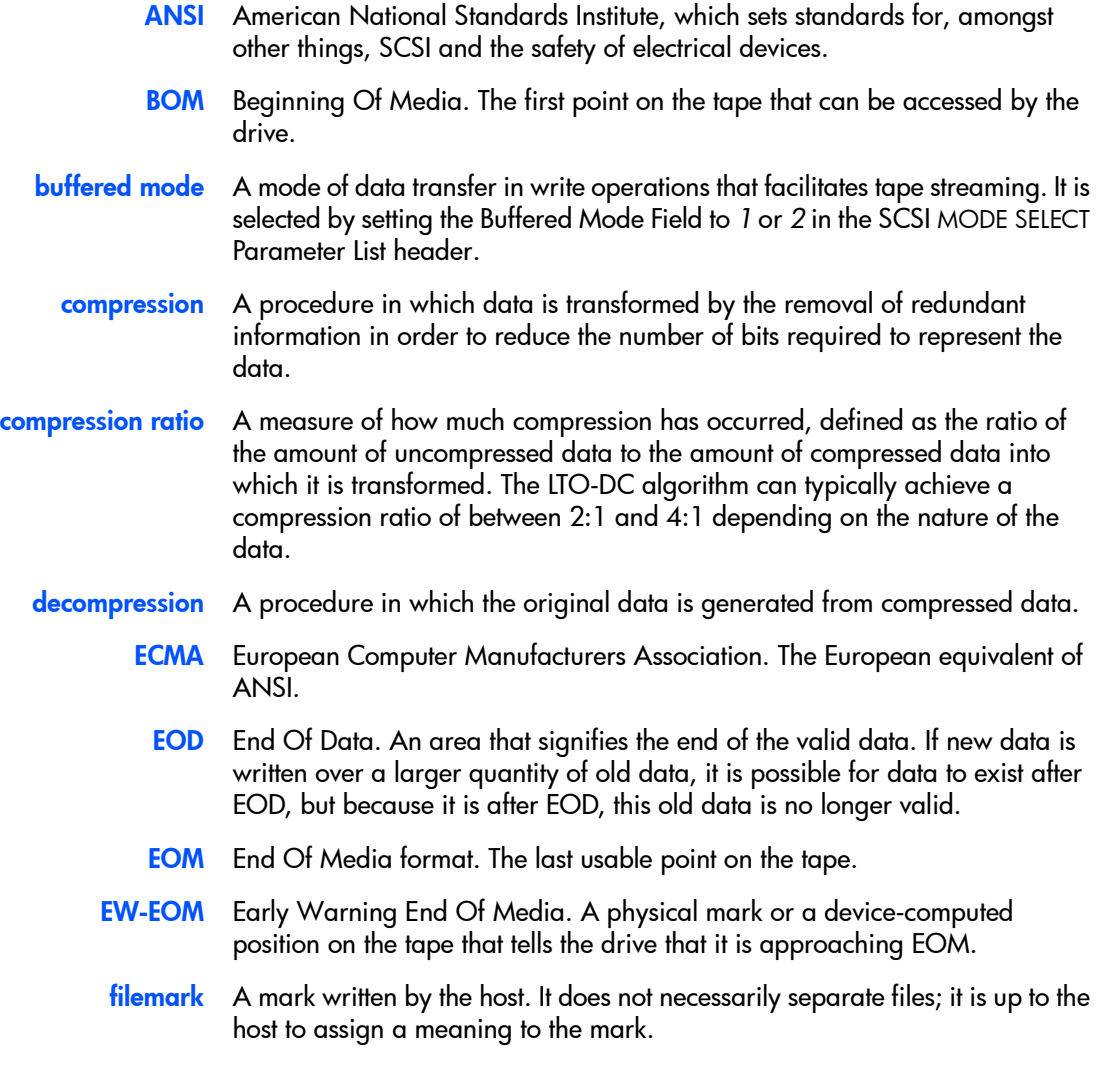

- <span id="page-79-7"></span><span id="page-79-6"></span><span id="page-79-5"></span><span id="page-79-4"></span><span id="page-79-3"></span><span id="page-79-2"></span>filemark count A mark written by the host. It does not necessarily separate files; it is up to the host to assign a meaning to the mark.
	- **FRU** Field Replaceable Unit, an assembly or group of components that is replaced in its entirety by Service Engineers when it contains a fault.
	- hard error An uncorrectable data error.
		- host The host computer system acting as controller for the drive.
		- load The process in which the drive takes in an inserted cartridge and goes online.
		- LUN Logical Unit Number, by which different devices at a particular SCSI ID can be addressed individually. The drive has a fixed LUN of 0.
		- LVD Low-Voltage Differential. *See* [SCSI](#page-79-0).
		- offline The drive is offline if the tape is currently unloaded or not in the drive. The host has limited access, and cannot perform any commands that would cause tape motion. The host can, however, load a tape, if one is inserted, and can execute any diagnostic tests that do not require tape motion.
		- online The drive is online when a tape is loaded. The host has access to all command operations, including those that access the tape, set configurations and run diagnostic tests.
			- RAW *see* [read-after-write](#page-79-1)

#### <span id="page-79-10"></span><span id="page-79-9"></span><span id="page-79-8"></span><span id="page-79-1"></span><span id="page-79-0"></span>read-after-write RAW improves data integrity by reading data immediately after it is written and writing the data again if an error is found.

<span id="page-79-11"></span>**SCSI** Small Computer System Interface—a standard command specification and command set that enables computers and peripherals to communicate with each other. HP's Ultrium drives adhere to the SCSI specifications (see Chapter 1, "Interface Implementation" in Volume 3, The SCSI Interface, of the HP Ultrium Technical Reference Manual) and support all features required by those standard.

#### Single-Ended and Low Voltage Differential SCSI

These terms define how the signals are transmitted along the cable.

With *single-ended* (SE) SCSI, each signal travels over a single wire and each signal's value is determined by comparing the signal to a paired ground wire. Signal quality tends to decrease over longer cable lengths or at increased signal speed.

With *low voltage differential* (LVD) signaling, signals travel along two wires and the difference in voltage between the wire pairs determines the signal value. This enables faster data rates and longer cabling with less susceptibility to noise than SE signaling and reduced power consumption.

#### Narrow and Wide, Fast, Ultra and Ultra2 SCSI

*Narrow* SCSI devices can transfer data one byte at-a-time (and are sometimes called "8-bit SCSI" devices). They can conform to either the SCSI-2 or SCSI-3 protocols. They have a 50-pin connection to the SCSI bus.

*Wide* SCSI devices can transfer two bytes of data simultaneously ("16-bit SCSI"). They usually have a single, 68-pin connection to the SCSI bus. (This physical arrangement is part of the SCSI-3 specification.) They may support either SCSI-2 or SCSI-3 protocols. Wide and narrow devices can simultaneously be connected to the same bus without problem, provided certain rules are followed.

*Fast* SCSI can transfer data at up to 20 MB/s wide, using a cable of up to 6 meters total length.

*Ultra* SCSI can transfer data at up to 40 MB/s wide, but the cable length cannot exceed 3 meters (it is also known as "Fast20").

*Ultra2* SCSI can transfer data at up to 80 MB/s wide, using a cable of up to 25 meters total length for a single device, or up to 12 meters for two or more devices (it is also known as "Fast40").

*Ultra3* or *Ultra160* can transfer data at up to 160 MB/s wide. Cable lengths are as for Ultra2.

*Ultra4* or *Ultra320* will transfer at up to 320 MB/s.

Ultra SCSI supports both SE and LVD interfaces. In normal situations, slower devices can coexist with faster devices, and narrow devices can be used on the same SCSI bus as wide devices using a suitable adapter.

HP's Generation 1 Ultrium drives are Ultra2, wide SCSI-3 compatible devices. They can be used with both LVD and SE host bus adapters.

<span id="page-80-0"></span>Generation 2 Ultrium drives are Ultra160, wide SCSI-3 compatible.

#### single-ended *see* [SCSI](#page-79-0)

TapeAlert A set of 64 flags is held in the TapeAlert log that indicate faults or predicted faults with the drive or the media. By reading this log, host software can inform the user of existing or impending conditions, and can, for example, advise the user to change the tape.

# index

# A

ACI [22](#page-21-0) additional sense codes [45](#page-44-0) ANSI [3](#page-2-0), [79](#page-78-0) autochangers [22](#page-21-1)

#### B

backup applications [13](#page-12-0) block mode fixed-length [13](#page-12-1) variable-length [14](#page-13-0) block size, maximum [30](#page-29-0) BOM [79](#page-78-1) BOT [49](#page-48-0) buffer maximizing use [13](#page-12-2) size at EW-EOM [40](#page-39-0) buffered mode [79](#page-78-2)

# C

capacity of tape [23](#page-22-0) remaining [24](#page-23-0) cartridge memory [23](#page-22-1), [37](#page-36-0) using instead of headers [30](#page-29-1) [cartridges,](#page-62-0) *see* tapes Clean LED [74](#page-73-0) cleaning [46](#page-45-0), [74](#page-73-1) cleaning cartridge [48](#page-47-0) cleaning tape heads [15](#page-14-0) commands, non-immediate [14](#page-13-1) compression [79](#page-78-3) controlling [39](#page-38-0) ratio [79](#page-78-4) configuration [19](#page-18-0)

#### D

data compression [79](#page-78-3) controlling [13](#page-12-3), [14](#page-13-2), [39](#page-38-0) effect on performance [35](#page-34-0) data transfer size [13](#page-12-4) decompression [79](#page-78-5) design goals [17](#page-16-0) Diagnostic logs [16](#page-15-0) diagnostics, failure [54](#page-53-0) displaying drive information [16](#page-15-1) documents, related [3](#page-2-0) drive checking integrity [17](#page-16-1) detecting speed [30](#page-29-2) displaying information [16](#page-15-1) initialization [19](#page-18-1) monitoring condition [63](#page-62-0) drive technology family [21](#page-20-0) drivers [19](#page-18-1)

## E

ECMA [79](#page-78-6) eject, failed [53](#page-52-0), [54](#page-53-1) EOD [79](#page-78-7) detected [58](#page-57-0) not found [59](#page-58-0) EOM [46](#page-45-1), [49](#page-48-1), [79](#page-78-8) **EOT [60](#page-59-0)** erase failure [54](#page-53-2) errors hard [80](#page-79-2) parity [59](#page-58-1) read [50](#page-49-0) write [50](#page-49-1), [52](#page-51-0) escalation procedure [61](#page-60-0) EW-EOM [79](#page-78-9) exception handling [61](#page-60-1)

## F

faults, predicting [16](#page-15-2), [62](#page-61-0) filemarks [79](#page-78-10) count [80](#page-79-3) detected [46](#page-45-2) use of [36](#page-35-0) firmware revision [16](#page-15-3) fixed-length block mode [13](#page-12-1) flags, TapeAlert [63](#page-62-1) format corrupt [51](#page-50-0) incompatible [51](#page-50-0) front panel LEDs [74](#page-73-0) FRU [80](#page-79-4)

# G

generation, finding [21](#page-20-1)

# H

hard error [80](#page-79-2) help [17](#page-16-2) host [80](#page-79-5)

# I

initialization [19](#page-18-0) INQUIRY command [16](#page-15-4) inquiry string recovery [19](#page-18-2)

#### L

LEDs, Clean [74](#page-73-0) load count [26](#page-25-0) failed [53](#page-52-0), [54](#page-53-1) loading [80](#page-79-6) LOG SENSE data [24](#page-23-1) logs Diagnostic [16](#page-15-0) performance [31](#page-30-0) supporting [32](#page-31-0) Tape [15](#page-14-1), [23](#page-22-2), [26](#page-25-1) Tape Capacity [23](#page-22-2)

TapeAlert [16](#page-15-2), [26](#page-25-2), [63](#page-62-2), [81](#page-80-0) LTO-CM [23](#page-22-1), [37](#page-36-0) using instead of headers [30](#page-29-1) LUNs [80](#page-79-7) not ready [47](#page-46-0) support for additional [22](#page-21-2)

#### M

MAM write error [50](#page-49-2), [51](#page-50-1) media errors, reading through [76](#page-75-0) [media,](#page-62-0) *see* tapes memory, cartridge [23](#page-22-1) microcode [57](#page-56-0) mode fixed-length block [13](#page-12-1) pass-through [75](#page-74-0) variable-length block [14](#page-13-0) mode parameters [56](#page-55-0) monitoring condition [16](#page-15-2), [62](#page-61-0) monitoring tape use [15](#page-14-2)

#### N

NetWare drivers [19](#page-18-3) non-immediate commands [14](#page-13-1)

# O

offline [80](#page-79-8) online [80](#page-79-9) online help [17](#page-16-2) operating system drivers [19](#page-18-1) optimizing performance [13](#page-12-5), [29](#page-28-0)

#### P

parity error [59](#page-58-1) partition size [40](#page-39-1) pass-through mode [75](#page-74-0) performance factors [29](#page-28-1) drive-related [34](#page-33-0) format-related [36](#page-35-1) host-related [32](#page-31-1) performance log [31](#page-30-0) problems, predicting [16](#page-15-2), [62](#page-61-0) product ID [20](#page-19-0)

product revision level [20](#page-19-0), [21](#page-20-2)

#### R

RAW [76](#page-75-1), [80](#page-79-10) retries [74](#page-73-2) retry counts [26](#page-25-3) read errors [50](#page-49-0) reading through [76](#page-75-0) recovery [76](#page-75-2) reading the TapeAlert log [73](#page-72-0) remaining capacity [24](#page-23-2) revision level [20](#page-19-0), [21](#page-20-2)

#### S

SCSI [3](#page-2-0), [80](#page-79-11) sense keys ABORTED COMMAND [44](#page-43-0), [59](#page-58-2) BLANK CHECK [44](#page-43-1), [58](#page-57-1) DATA PROTECTION [44](#page-43-2), [58](#page-57-2) HW ERROR [43](#page-42-0), [53](#page-52-1) ILLEGAL REQUEST [43](#page-42-1), [54](#page-53-3) MEDIUM ERROR [42](#page-41-0), [49](#page-48-2) NO SENSE [41](#page-40-0), [46](#page-45-3) NOT READY [42](#page-41-1), [47](#page-46-1) RECOVERED ERROR [42](#page-41-2), [46](#page-45-4) UNIT ATTENTION [43](#page-42-2), [56](#page-55-1) VOLUME OVERFLOW [45](#page-44-1), [60](#page-59-1) speed, detecting [30](#page-29-2) status of tape [23](#page-22-0) support for additional LUNs [22](#page-21-2)

#### T

Tape Capacity log [23](#page-22-2) tape heads, cleaning [15](#page-14-0) Tape log [15](#page-14-1), [23](#page-22-2) responding to [26](#page-25-1) TapeAlert log [16](#page-15-2), [26](#page-25-2), [63](#page-62-2), [81](#page-80-0) reading [73](#page-72-0) tapemarks, use of [36](#page-35-0) tapes capacity [23](#page-22-0) cleaning cartridge [48](#page-47-0) faulty [53](#page-52-2) identifying [30](#page-29-3)

length tolerance [25](#page-24-0) monitoring condition [63](#page-62-0) monitoring use [15](#page-14-2) status [23](#page-22-0) use of [14](#page-13-3) using [23](#page-22-3) tests, read/write [17](#page-16-1) time-out values [31](#page-30-1) transfer size [13](#page-12-6), [30](#page-29-4) effect on performance [35](#page-34-1) troubleshooting [16](#page-15-5)

## U

**Ultrium** finding the format generation [21](#page-20-1) supporting features [37](#page-36-1) UNIX drivers [19](#page-18-4)

#### V

variable-length block mode [14](#page-13-0) vendor ID [20](#page-19-0)

#### W

Windows NT drivers [19](#page-18-5) write errors [50](#page-49-1), [52](#page-51-0) recovery [76](#page-75-3) write-protect [58](#page-57-3)